# **YASKAWA**

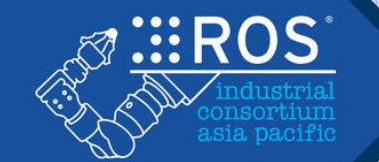

# **Implementation verification of** picking system for industrial robot using ROS and MATLAB<sup>®</sup>

Masaru Ken Morita Development Dept. Environmental & Social Systems Div. YASKAWA ELECTRIC CORPORATION

© 2019 YASKAWA Electric Corporation

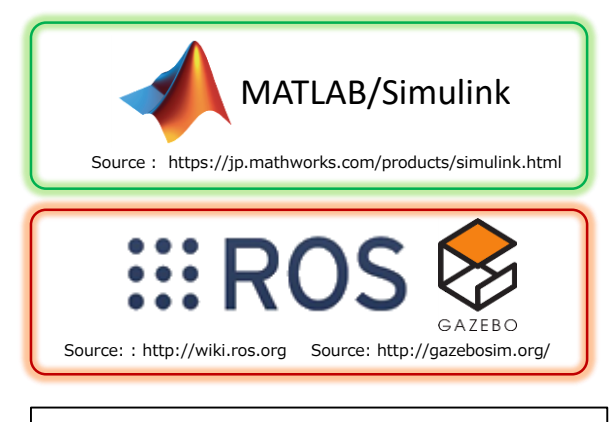

MATLAB : Trademark of The MathWorks, Inc.

### Speaker Introduction

#### **My job**

YASKAWA

Controller development for plants Especially on HMI for operators

Specializes in software development

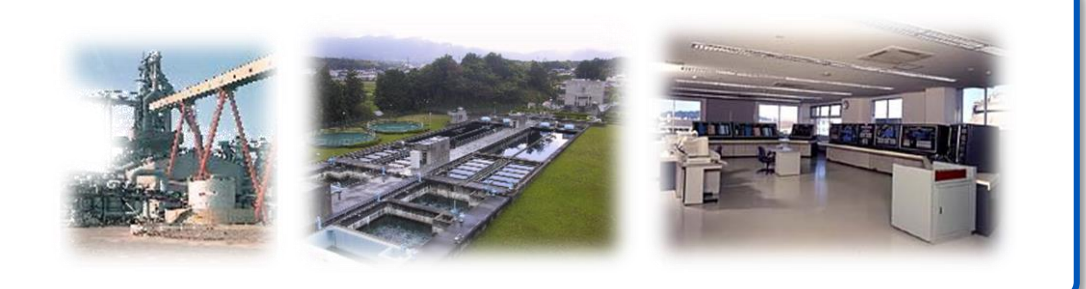

#### **My authored book on ROS**

- **M.Morita** et al., "ROS Robot Programming for practical robotics development", Morikita Publishing Co., Ltd., 2018.
- I mainly wrote application sections such as OpenCV, PCL, Pluginlib, rostest, industrial\_ci and so on... 用ロボット開発のためのROSプログラミング  $\pm$  - 2018/10/13

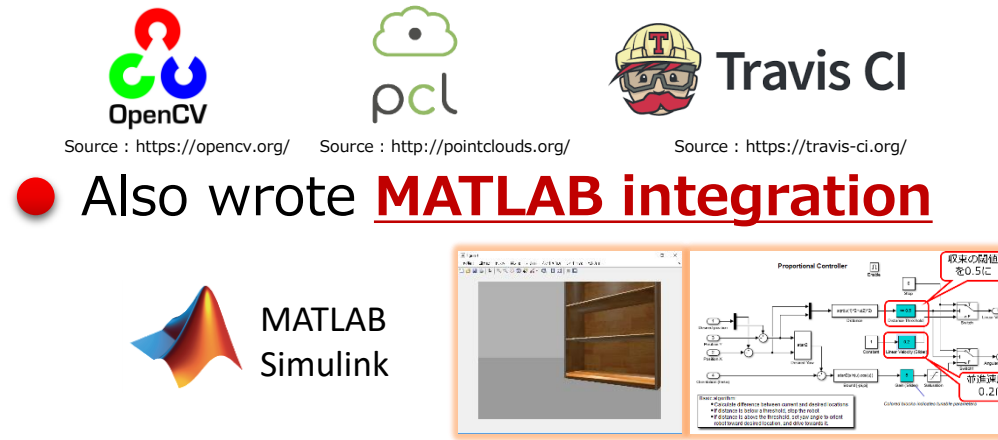

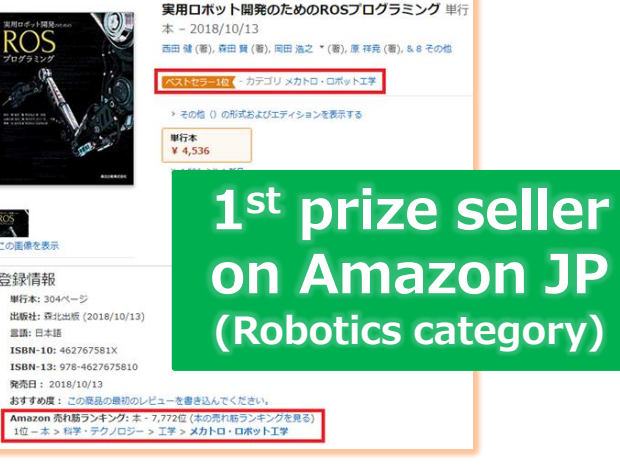

Source : https://images-na.ssl-images-amazon.com/images/I/51joyPVM8tL.jpg

#### Source: <http://wiki.ros.org/Robots/CIR-KIT-Unit03>

# ROS commits experiences and contributions (Hobby)

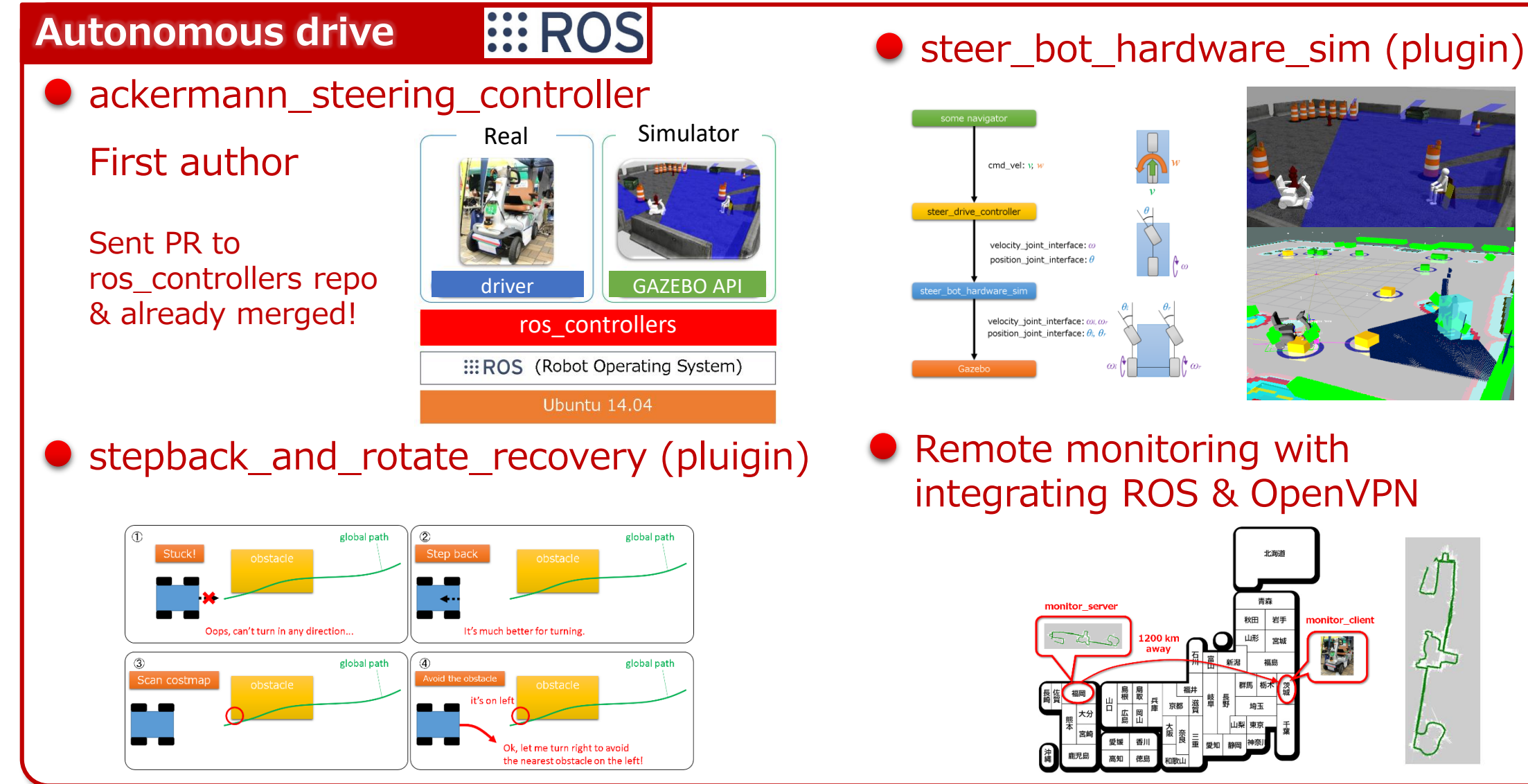

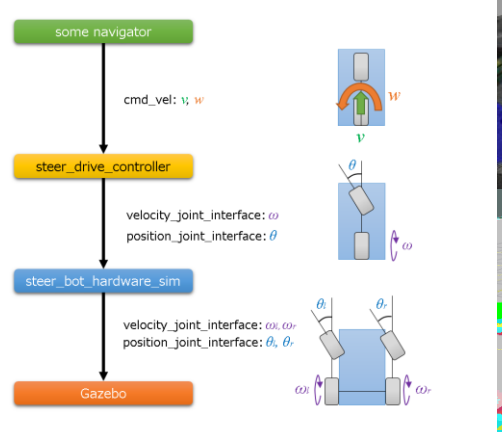

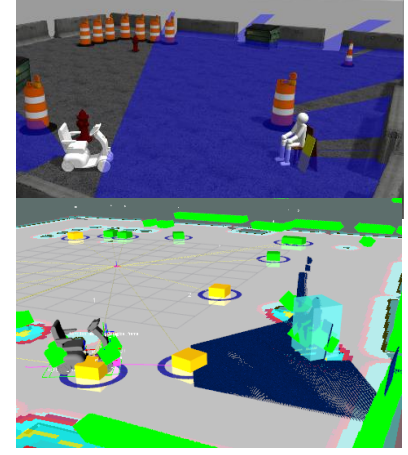

integrating ROS & OpenVPN

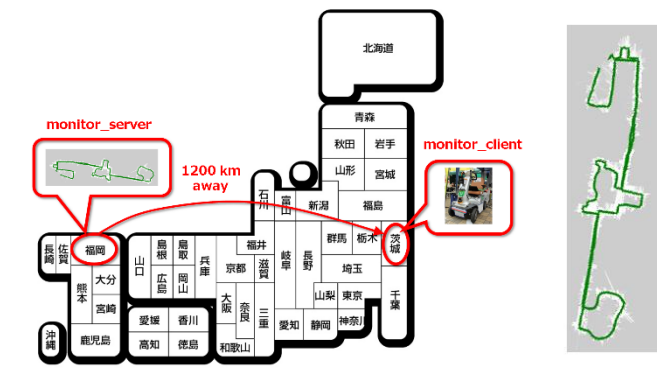

**YASKAWA** 

### ROS industrial robot apps through my Ph.d program

#### **Easy to use industrial robots I. I. ROS .** Industrial robot operation from

**Construction of industrial robot (teach-less)** interactive UI with Pepper (voice+tablet)

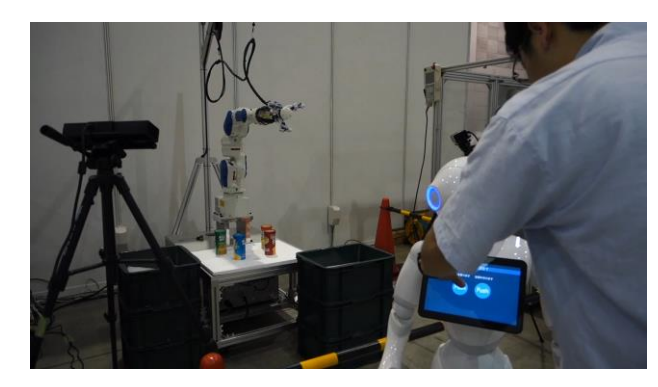

**Industrial robot operation from a remote** place (teach-less)

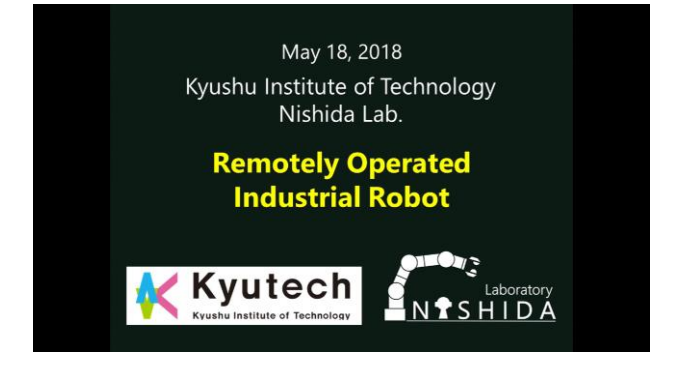

demonstration

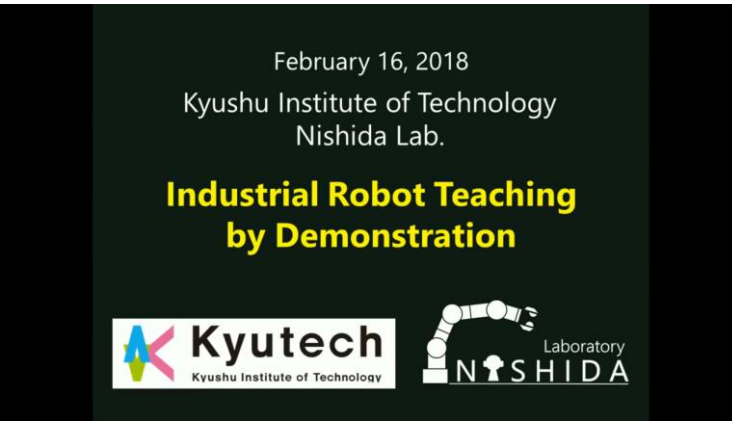

**Improving the layout of industrial** robots using 5G network

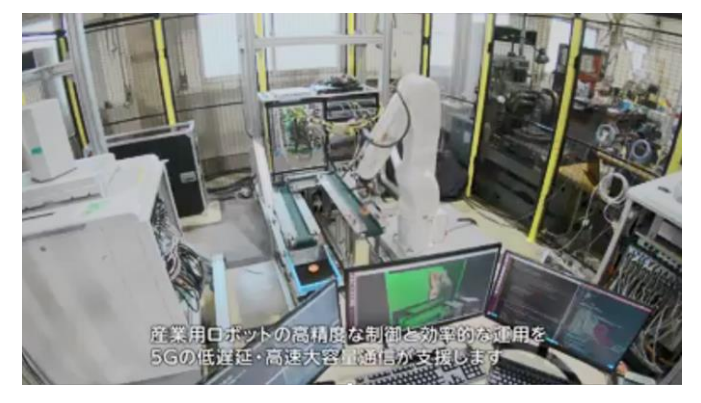

#### **O 2019 YASKAWA Electric Corporation** 3

YASKAWA

### **Outline**

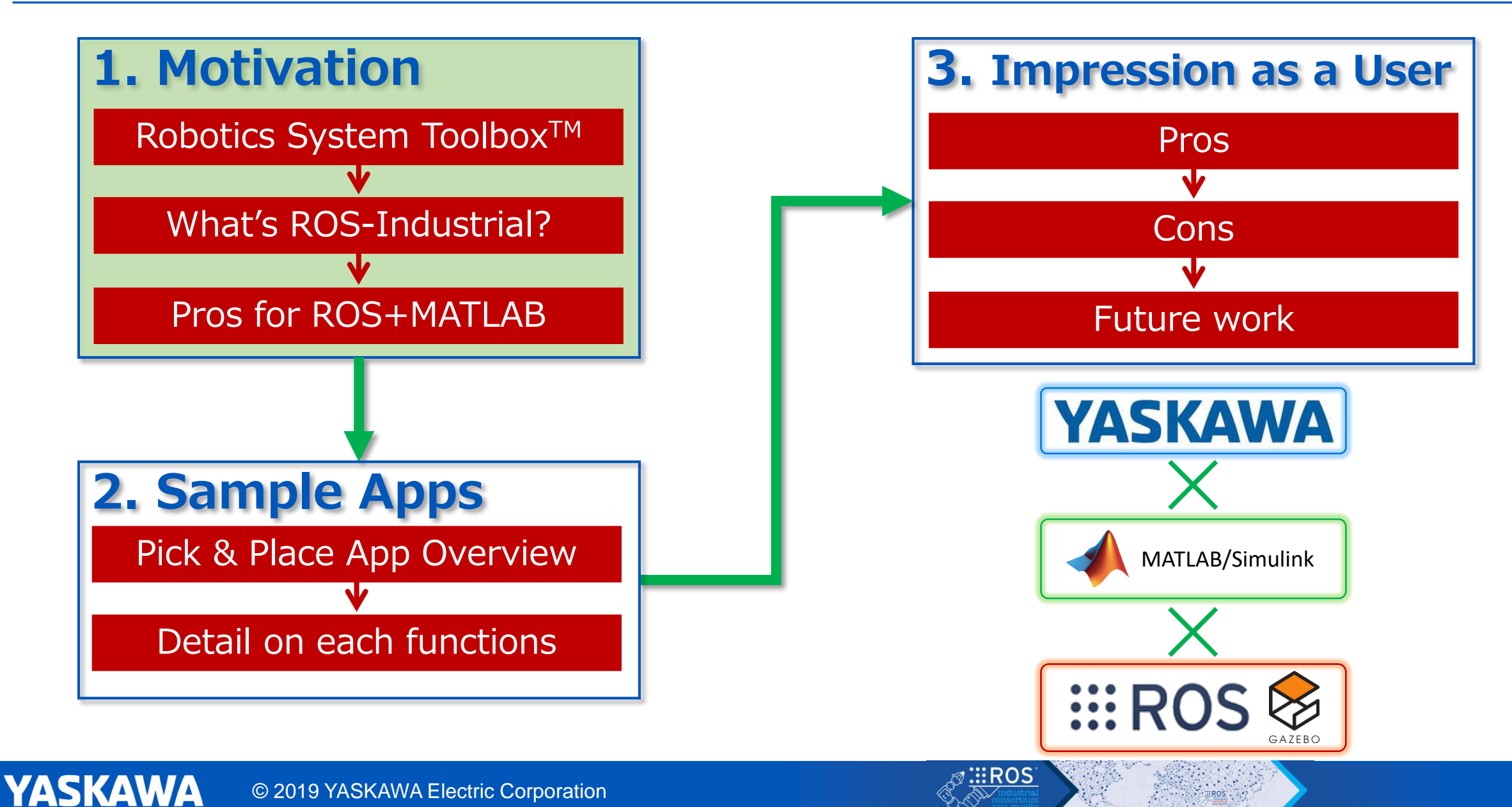

#### **Motivation**

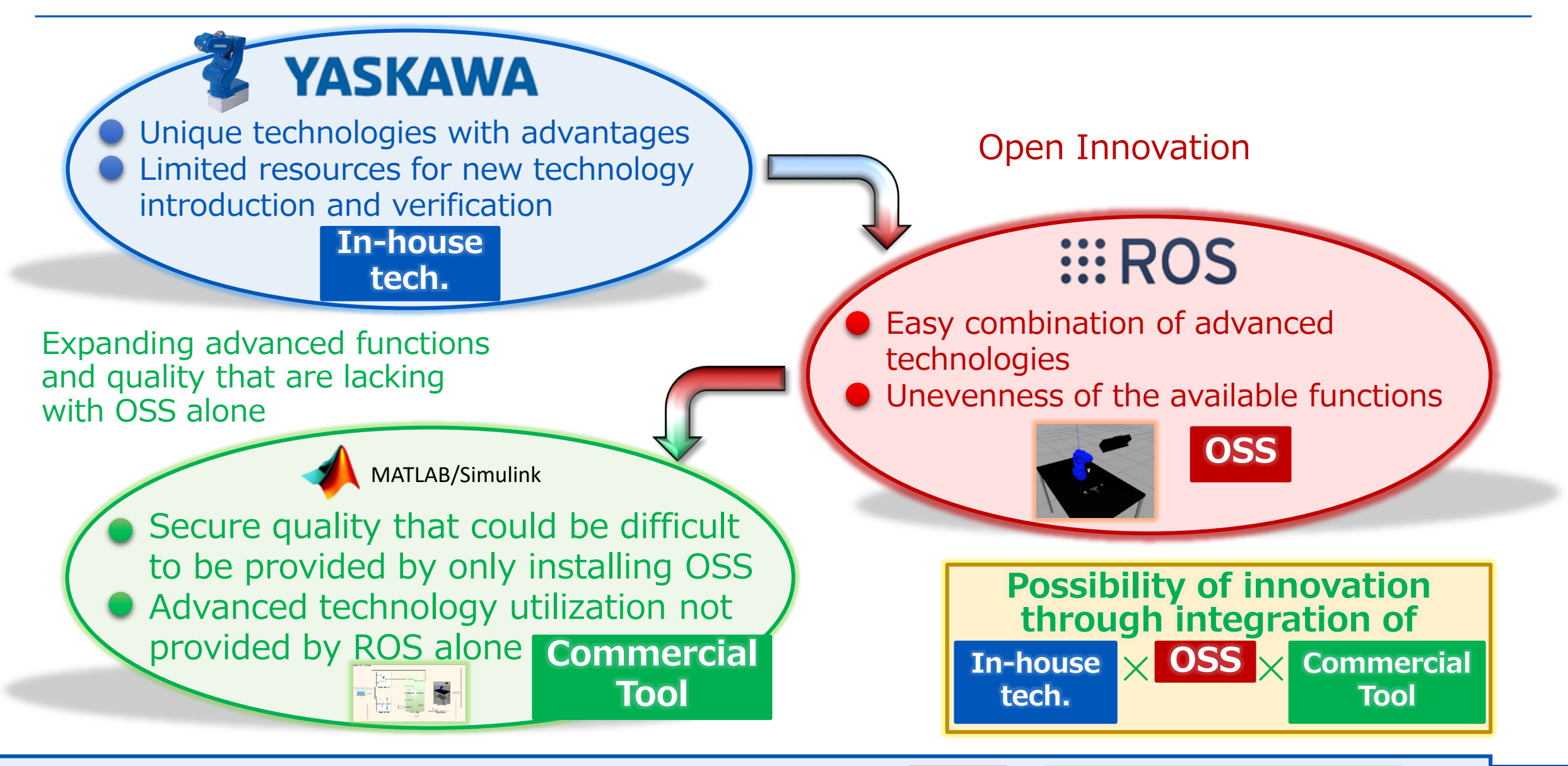

**I** introduce the combination verification of  $\cos x$  commercial Tool  $\frac{1}{2}$ **OSS** ☓ **Commercial Tool**

### High potential of Robotics System Toolbox

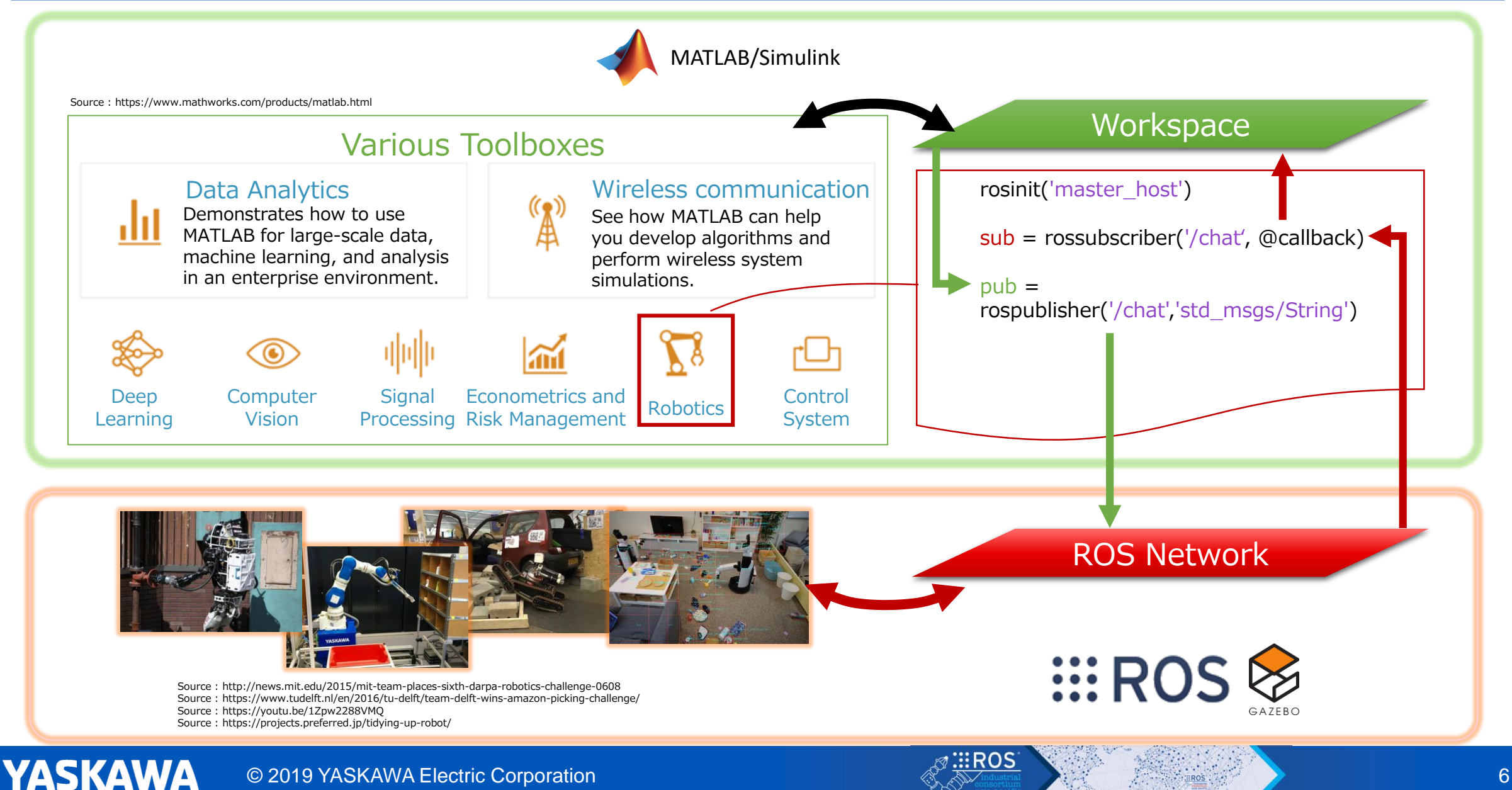

#### Difficulty of adopting ROS at the manufacturer 1) Technical Issue

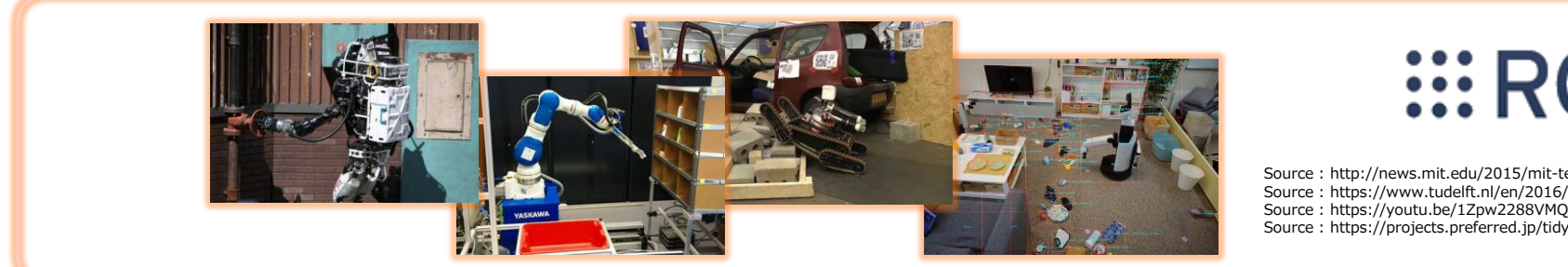

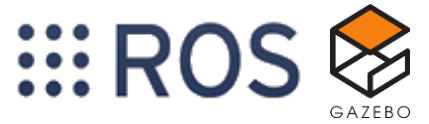

Source : http://news.mit.edu/2015/mit-team-places-sixth-darpa-robotics-challenge-0608 Source : https://www.tudelft.nl/en/2016/tu-delft/team-delft-wins-amazon-picking-challenge/ Source : https://youtu.be/1Zpw2288VMQ Source : https://projects.preferred.jp/tidying-up-robot/

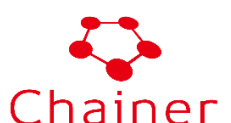

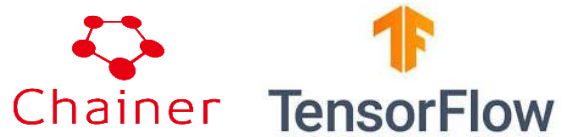

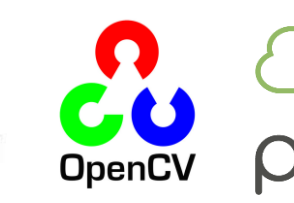

Python, C++, Java

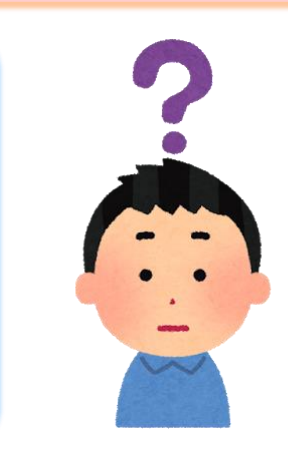

Technical issue: ・It is difficult to employ engineers who can handle the latest OSS libraries and various programming languages

Source : https://www.preferred-networks.jp/ja/pfn-logo Source : https://www.tensorflow.org/ Source : https://www.irasutoya.com/2016/04/blog-post\_78.html

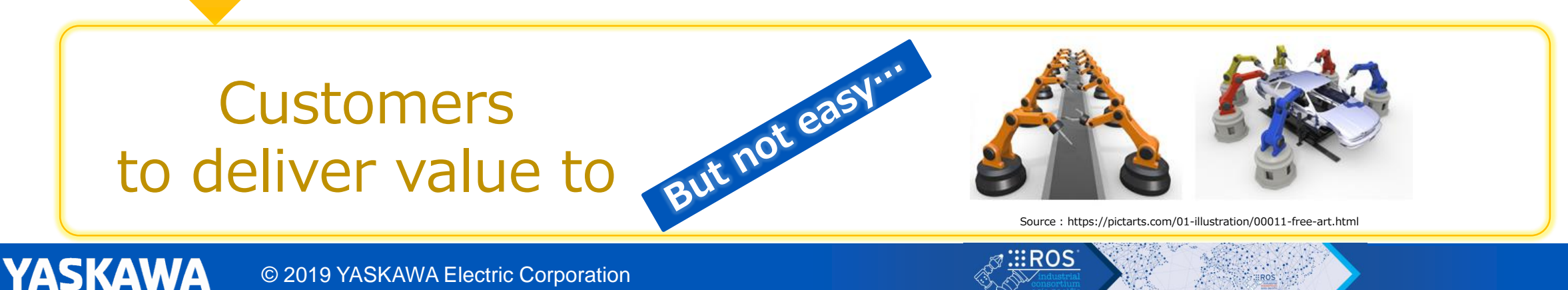

#### Difficulty of adopting ROS at the manufacturer 2) Strategic Issue

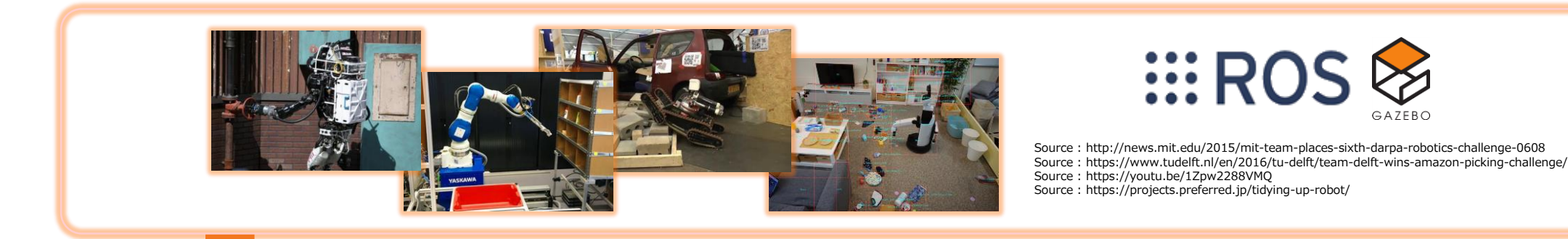

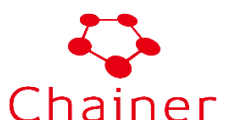

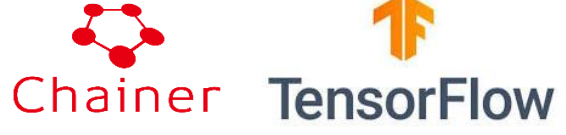

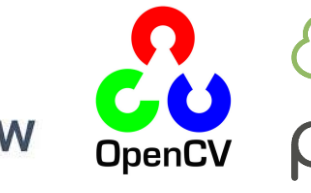

Python, C++, Java

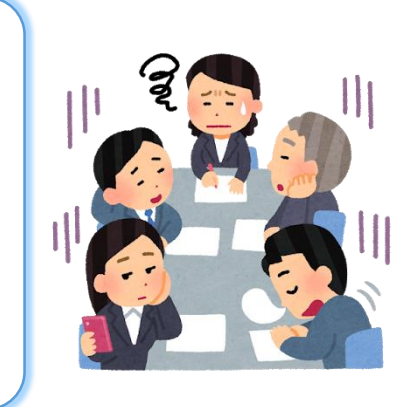

Strategic issue:

・Conflicts between the use of OSS and intellectual property protection. ・Less precedent usage of OSS in development especially among traditional makers.

Source : https://www.irasutoya.com/2019/03/blog-post\_877.html

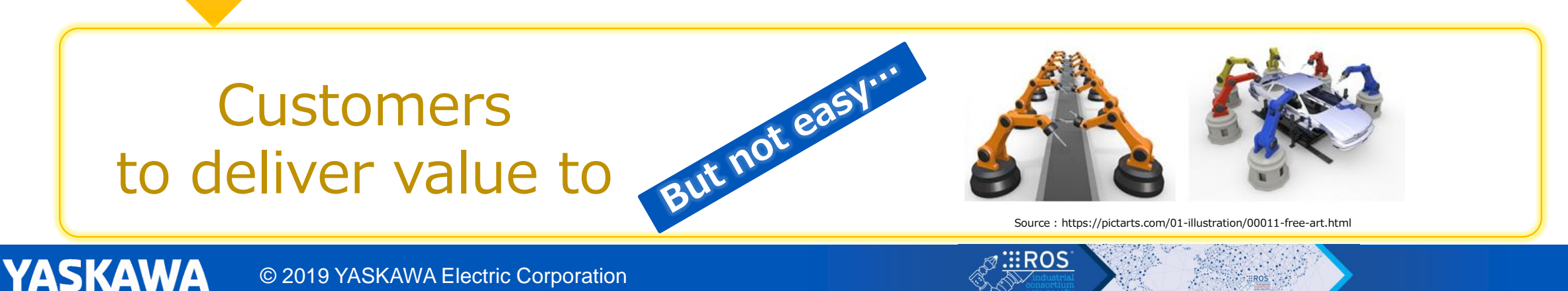

#### Difficulty of adopting ROS at the manufacturer 2) Strategic Issue

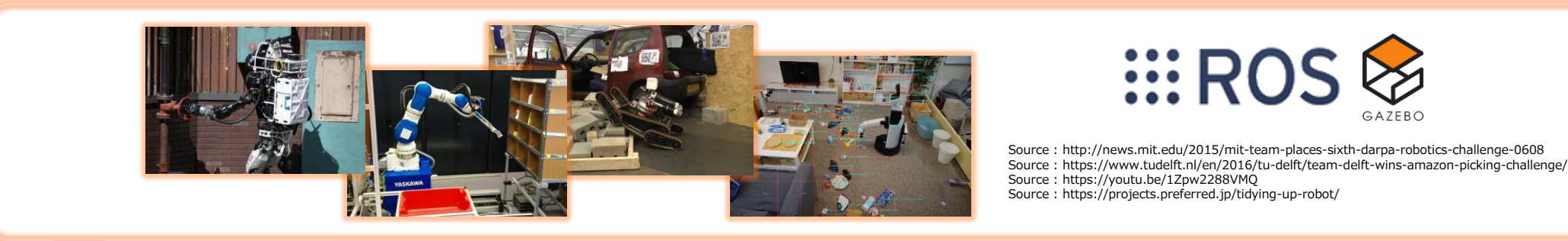

MATLAB/Simulink

- •Software installation experience: more than **100,000** companies, governments, universities
- •Customer base: More than **185** countries
- •MATLAB Users: Over **4 Million** Worldwide
- •MATLAB Central File Exchange Downloads: Over **3 Million** Files
- •Number of contributors to the MATLAB Central app: more than **525,000** worldwide
- •Number of third-party solutions created with MATLAB / Simulink: **500+**
- •MATLAB Number of Books: More than **2,000** in **27** languages

#### **Customers** to deliver value to

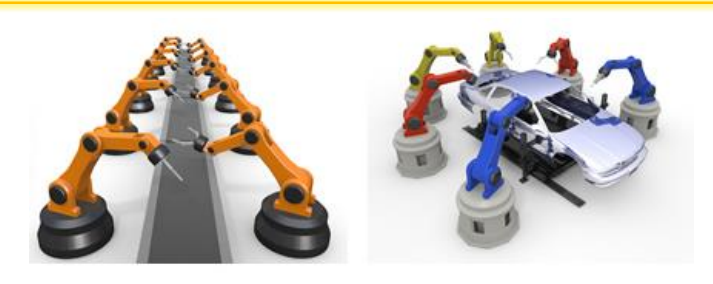

Source : https://pictarts.com/01-illustration/00011-free-art.html

#### Difficulty of adopting ROS at the manufacturer 1) Solution

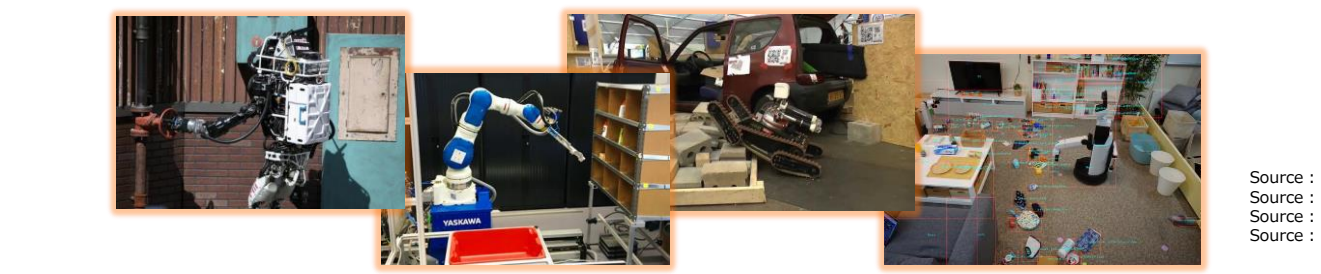

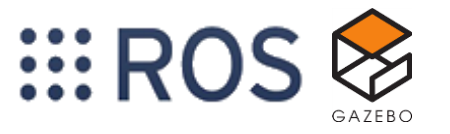

Source : http://news.mit.edu/2015/mit-team-places-sixth-darpa-robotics-challenge-0608 Source : https://www.tudelft.nl/en/2016/tu-delft/team-delft-wins-amazon-picking-challenge/ Source : https://youtu.be/1Zpw2288VMQ Source : https://projects.preferred.jp/tidying-up-robot/

MATLAB/Simulink

Solution: 1. Many MATLAB engineers exist in manufacturers 2. MATLAB resources are also accumulated a lot there

Technical issue:

・It is difficult to employ engineers who can handle the latest OSS libraries and various programming languages

Source : https://www.irasutoya.com/2019/05/blog-post\_67.html

**Customers** to deliver value to

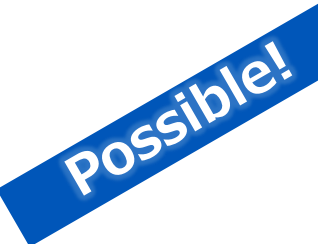

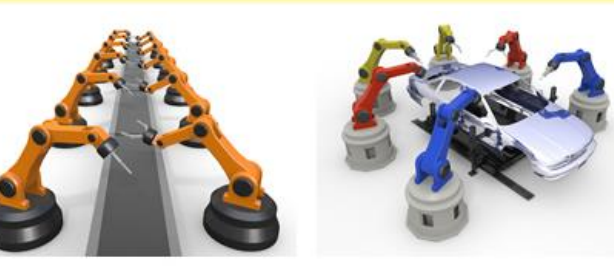

Source : https://pictarts.com/01-illustration/00011-free-art.html

#### Difficulty of adopting ROS at the manufacturer 2) Solution

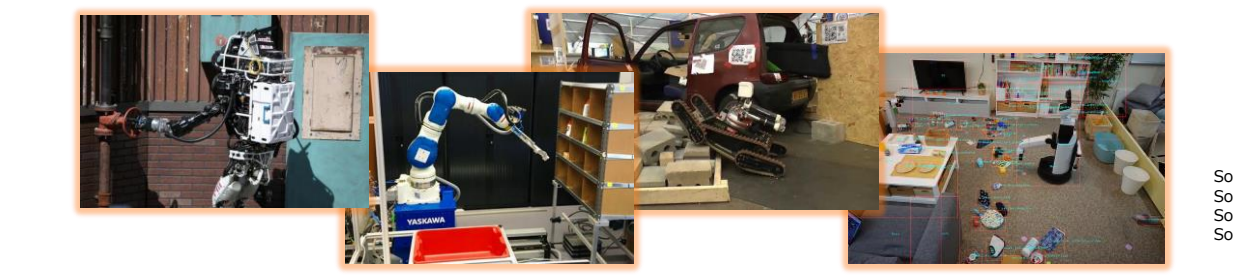

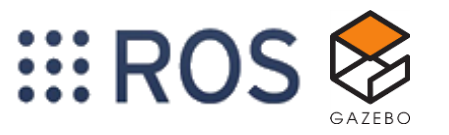

Source : http://news.mit.edu/2015/mit-team-places-sixth-darpa-robotics-challenge-0608 Source : https://www.tudelft.nl/en/2016/tu-delft/team-delft-wins-amazon-picking-challenge/ Source : https://youtu.be/1Zpw2288VMQ Source : https://projects.preferred.jp/tidying-up-robot/

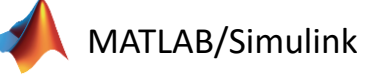

Solution:

1. Interfacing ROS thru MATLAB increases product reliability 2. MATLAB-based product development is often experienced

Source : https://www.irasutoya.com/2013/07/blog-post\_5717.html

Strategic issue:

・Conflicts between the use of OSS and intellectual property protection. ・Less precedent usage of OSS in development especially among traditional makers.

**Customers** to deliver value to

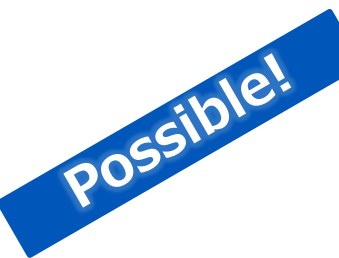

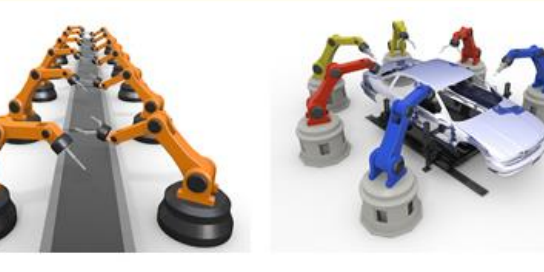

Source : https://pictarts.com/01-illustration/00011-free-art.html

That's why I started to watch on MATLAB & ROS integration!

### Robotics System Toolbox

Windows : Trademark of Microsoft Corporation Linux : Trademark of Torvalds, Linus Simulink : Trademark of The MathWorks, Inc.

والأنسار

#### **Robotics System Toolbox**

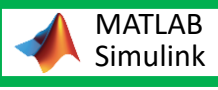

Includes various algorithms and functions essential for robotics ■ Added interface for linking MATLAB<sup>®</sup> / Simulink<sup>®</sup> and ROS

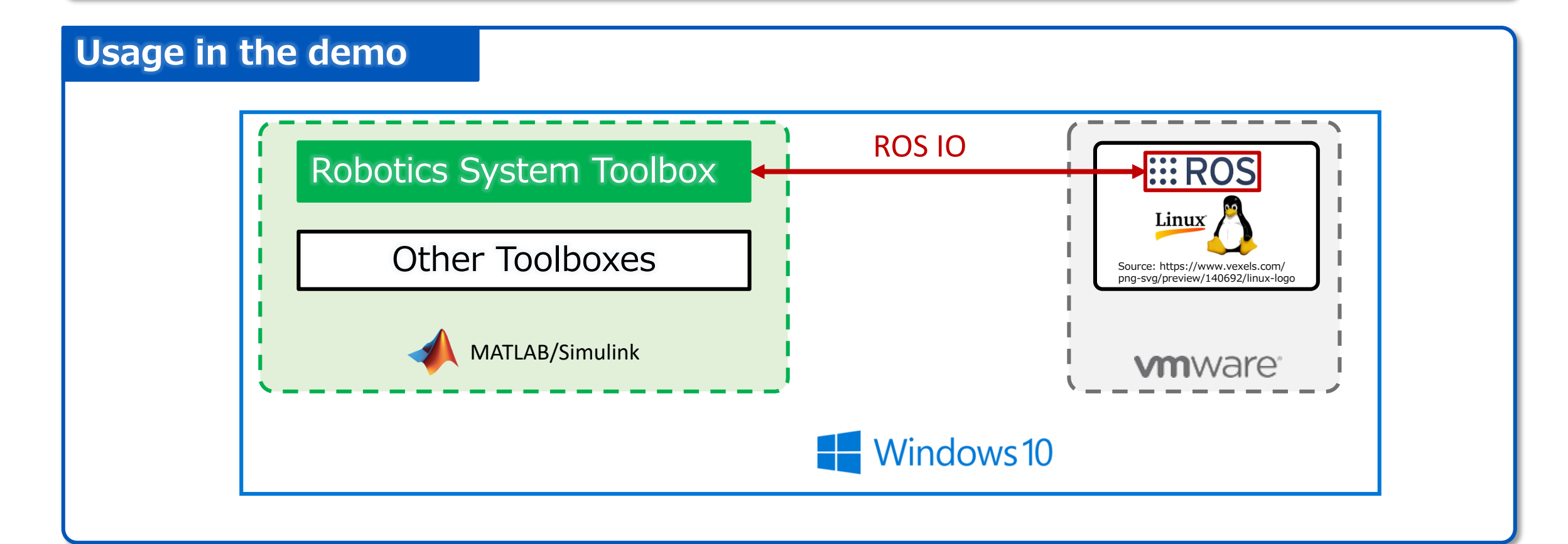

### Development of ROS for industrial application

#### **ROS-Industrial (ROS-I)**

YASKAWA

**HERO** Source:

https://rosindustrial.org/ric/current-members

**Consortium to promote industrial application of ROS** 

Over 60 global companies such as manufacturers, users and plants participate

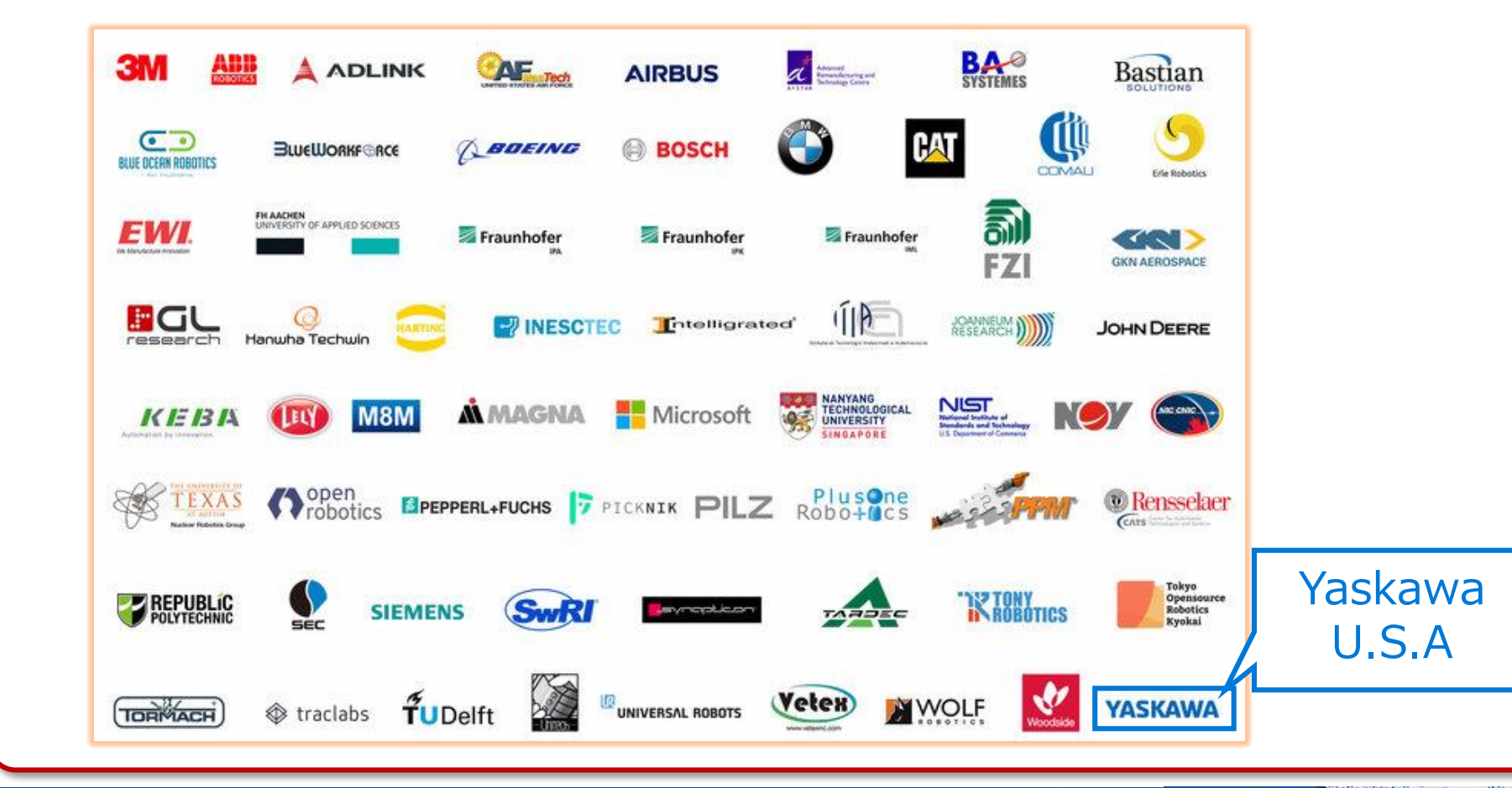

### Motoman's repository of ROS-Industrial

#### **Free published in GitHub repository ::: ROS**

Driver, 3D CAD model, visualization tool correspondence, etc.

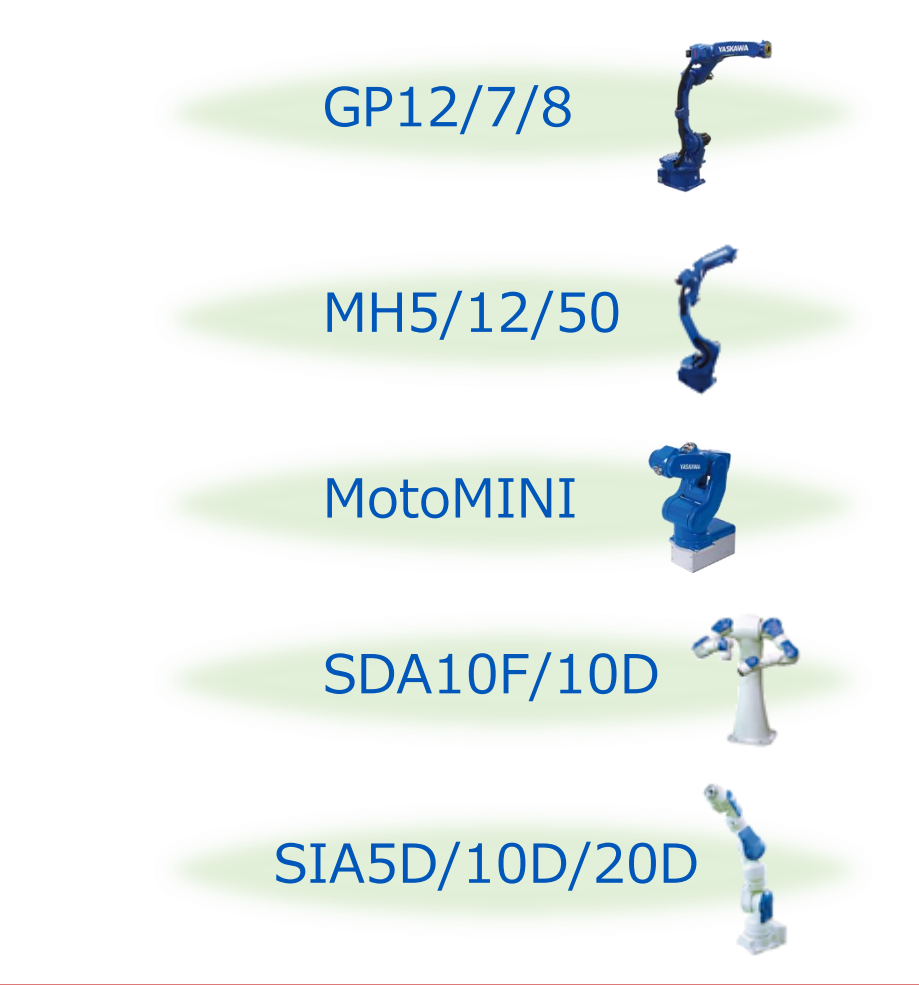

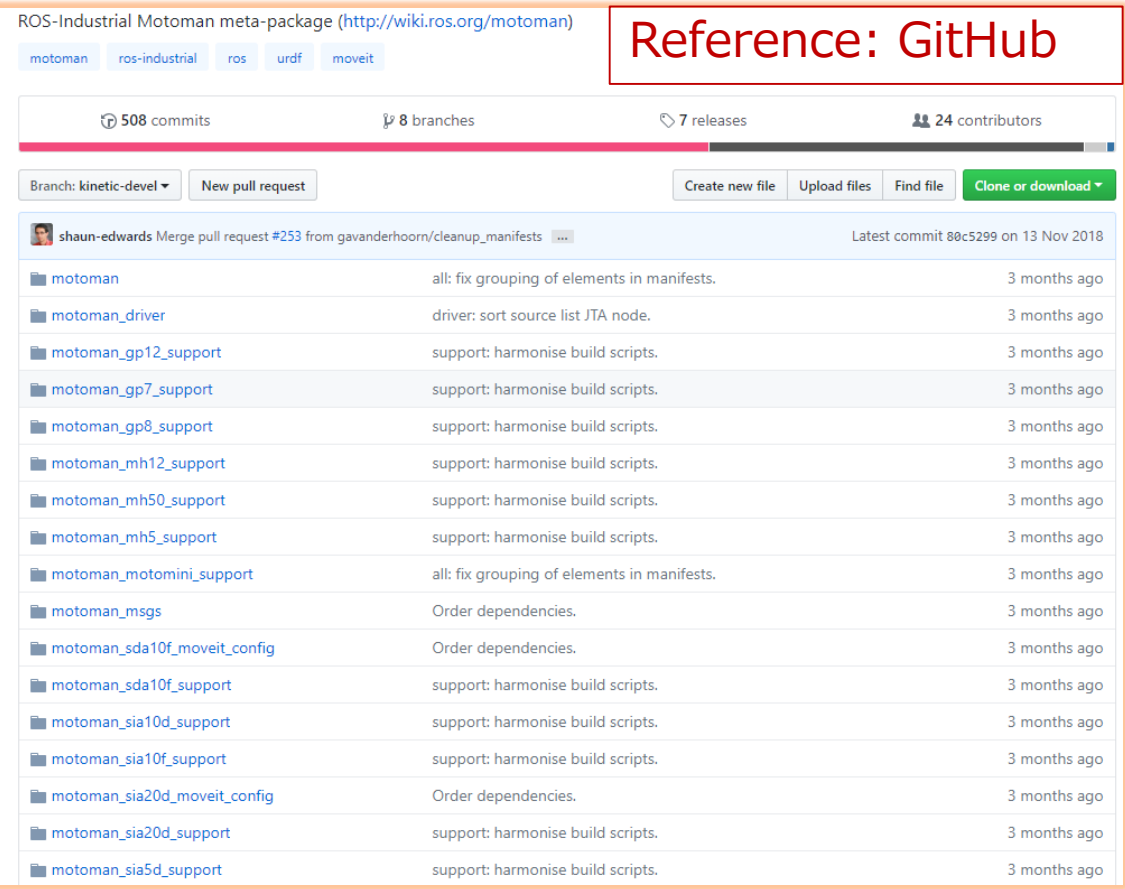

Source: https://github.com/ros-industrial/motoman

### Pros of ROS implementation at the manufacturer

#### **ROS features**

Ecosystem

#### **EE** ROS

- → Focus on application development
- → Graph, 3D Viewer, Simulator, Compiler → Also functions at academic level **Development and operation tools**  $\rightarrow$  Graph, 3D Viewer, Simulator, Compiler
	- $\rightarrow$  Also functions at academic tex  $\rightarrow$  Also functions at academic level
		- $\rightarrow$  Easy to share and install apps

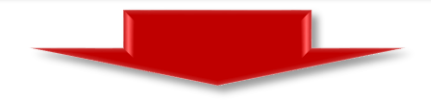

#### **Easy benchmarking**

Communication library

**High-performance library** 

**•** Free access to advanced technologies available with ROS

#### **Easy combination verification**

- **Sensor / actuator compatible with ROS can be easily introduced**
- Interworking can be expected with simple settings by using the ROS network

#### **Reduction of development man-hours Efficiency of advanced function benchmark etc.**

### Advantages of Introducing Robotics System Toolbox

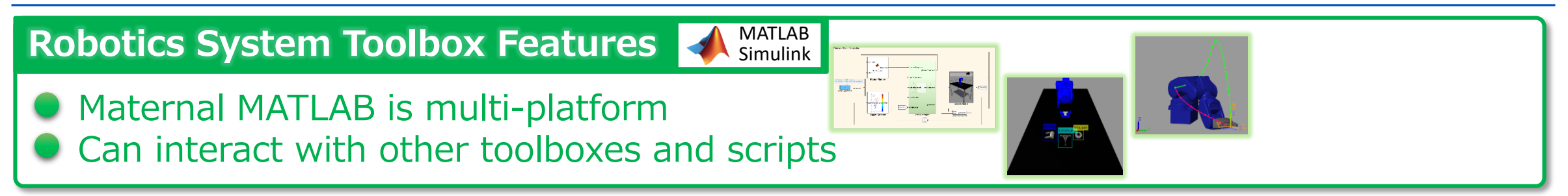

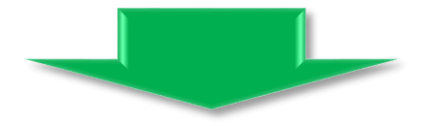

#### **Easy combination verification with existing models**

- Works with MATLAB / Simulink assets accumulated in-house
- Mainstream OS among manufacturers:ROS verification is possible based on Windows

#### **Easy to build various applications**

By combining various toolboxes of MATLAB, it is easy to develop advanced technology-based applications that are difficult to build with ROS alone

#### **Perform verification with sample application**

YASKA

### **Outline**

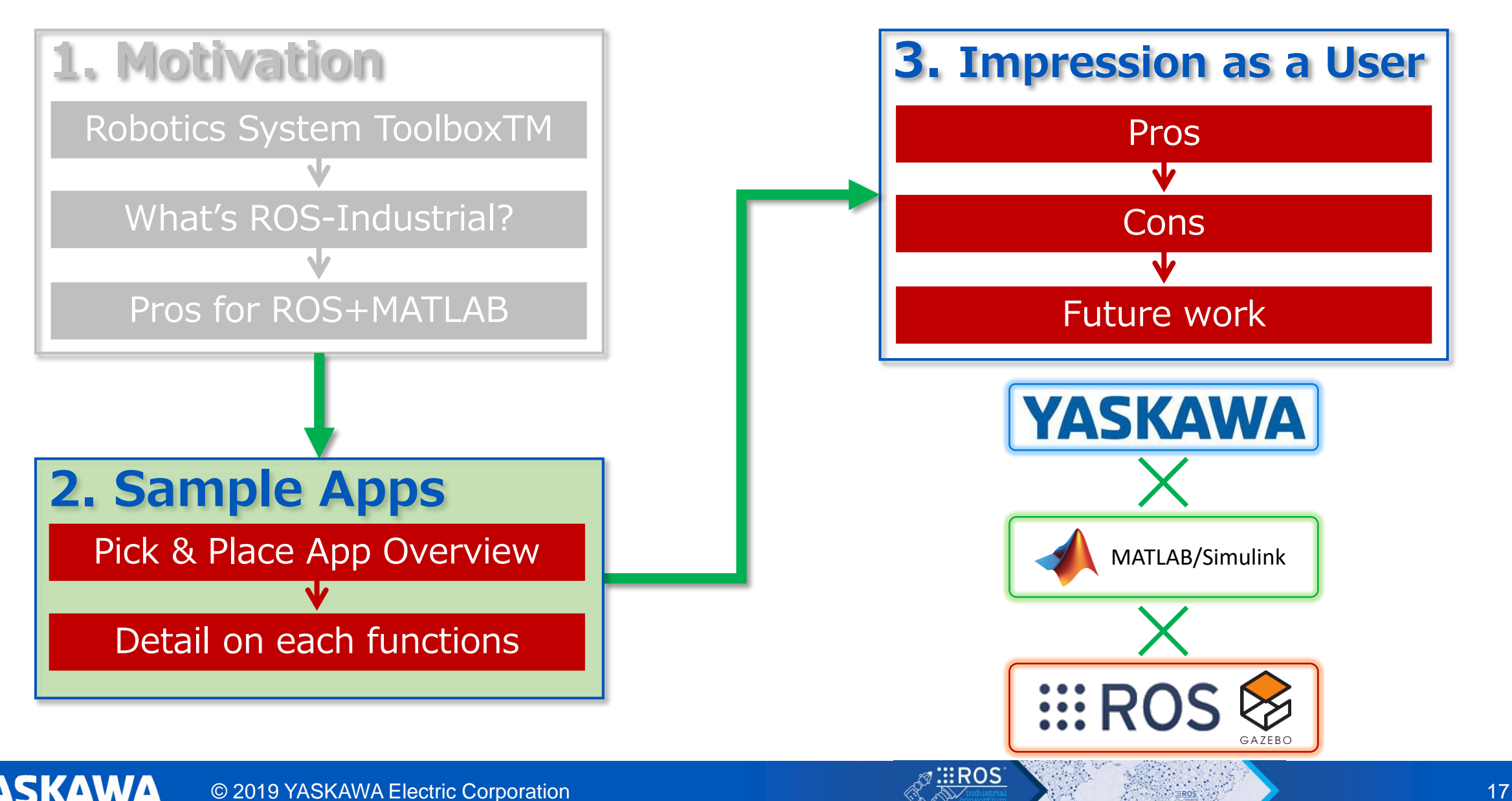

#### App demo video

**Example based system construction A MATLAB** Simulink

Build a system based on Example provided by Mathworks KUKA youBot → **Yaskawa MotoMINI**, SVM → **YOLOv2**

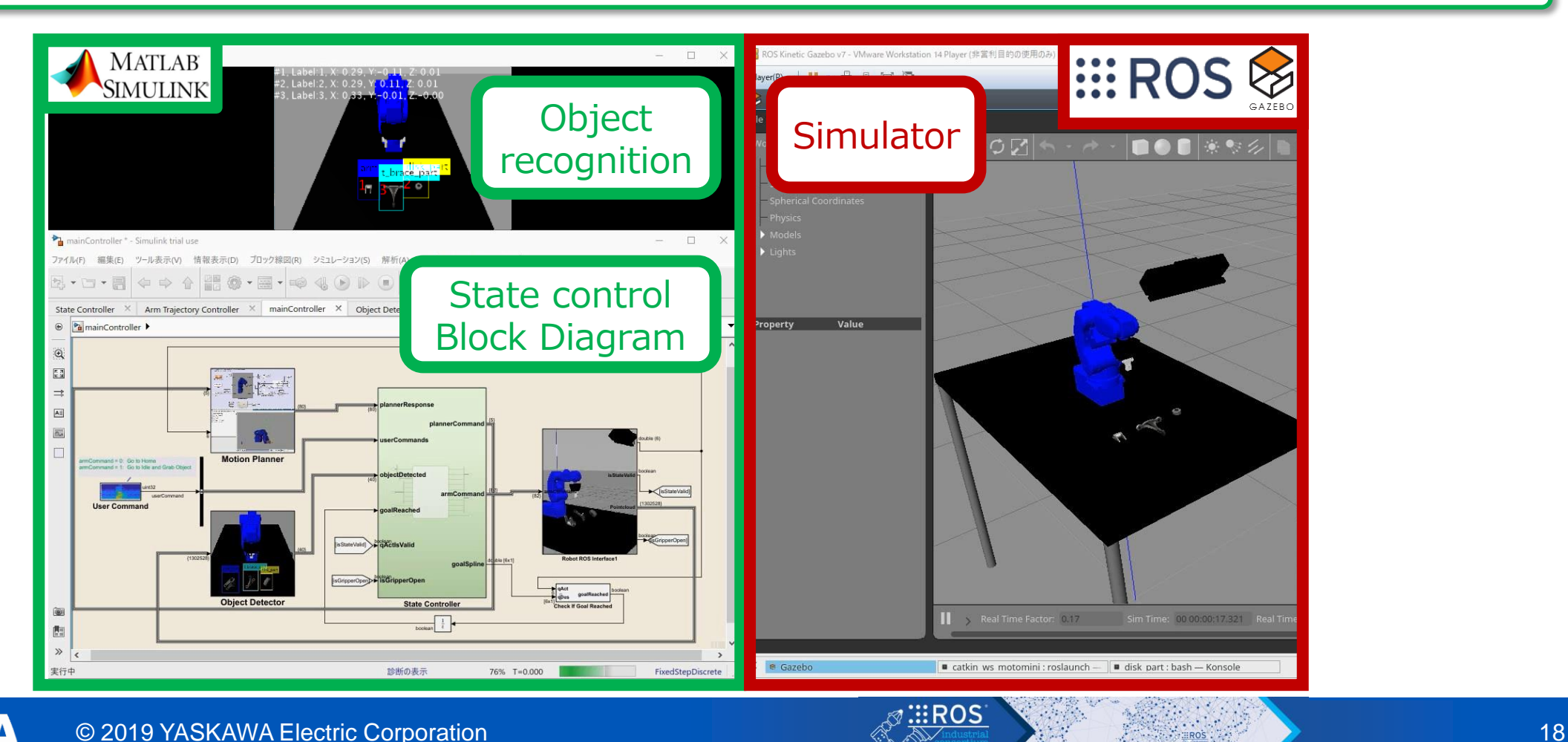

#### App demo video

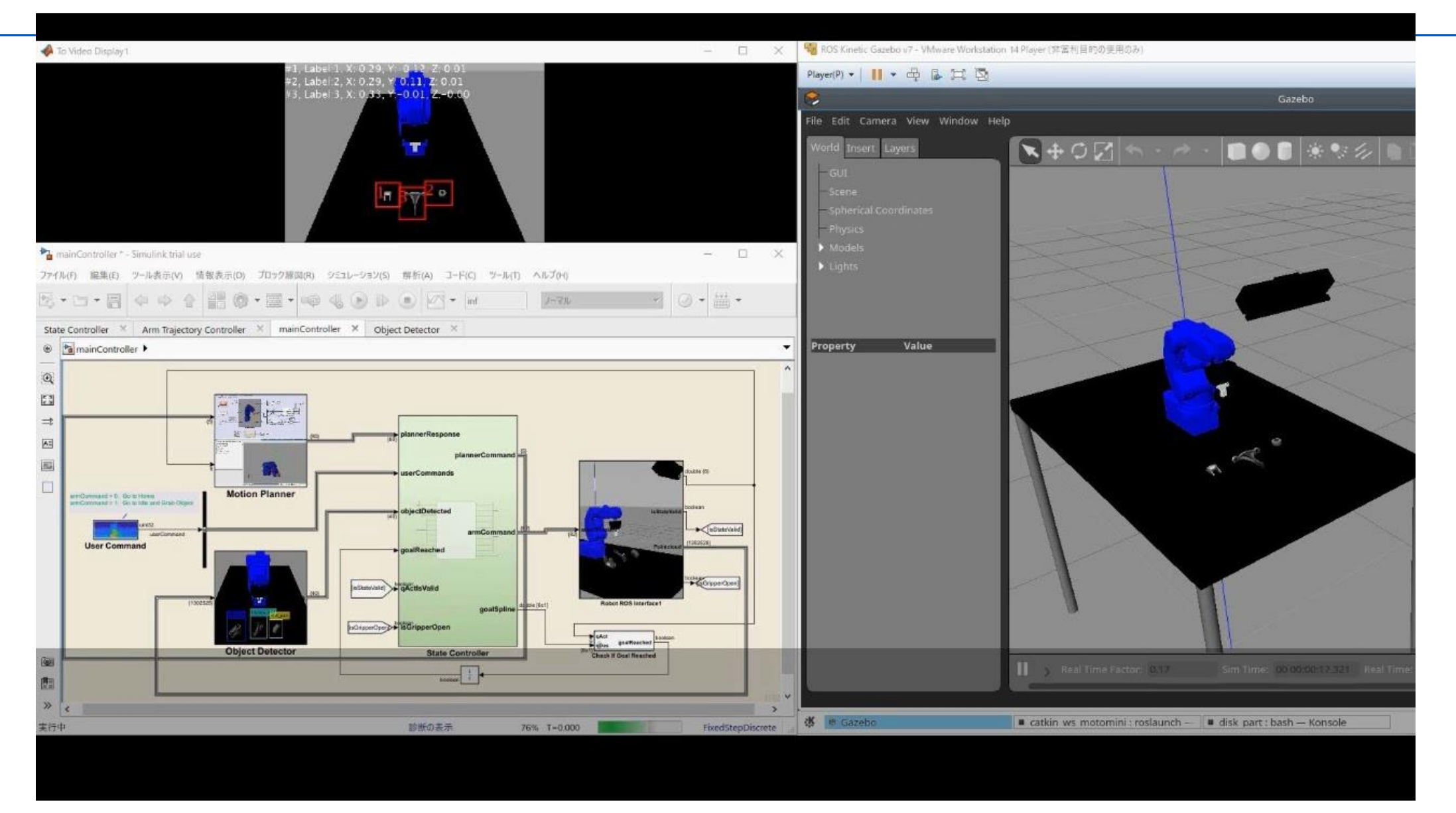

**YASKAWA** 

#### Sample application summary MATLAB **Object recognition + position estimation** Simulink Object recognition by deep learning based on RGBD sensor information Estimate the position of a 3D object **Path plan + pick & place** MATLAB Simulink **Plan the trajectory from the robot's current posture to** the recognized object position Control the robot based on the planned trajectory and carry out pick and place **Voice input** MATLAB **MotoMINI simulation** SimulinkVoice input with microphone **Utilize MotoMINI model provided by ROS-I** ● Control the robot according to **Use simulator (Gazebo)** the instructions **Build sample application only with MATLAB function + open source** YASKAWA

#### Sample app overview

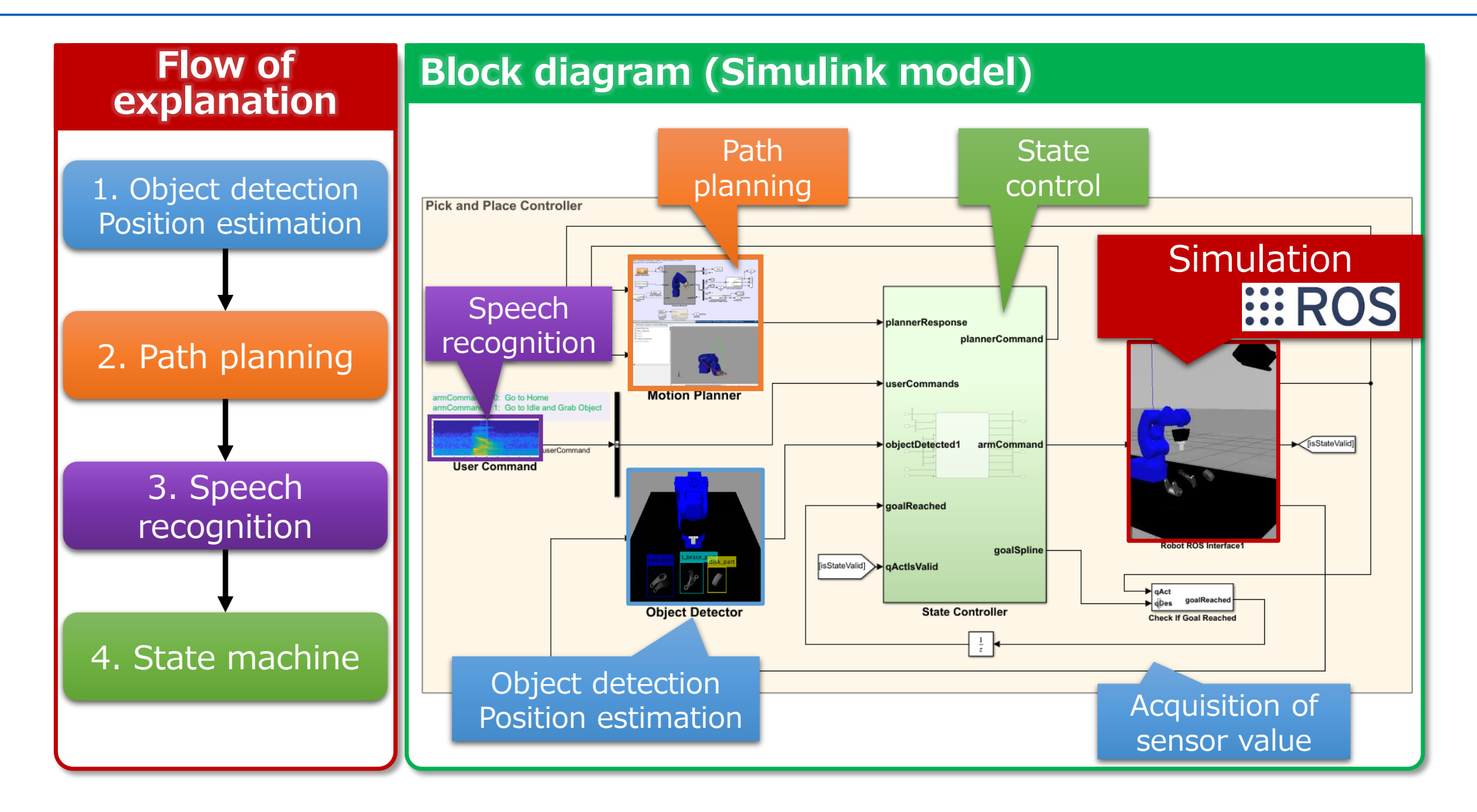

#### Sample app overview : 1. Object detection

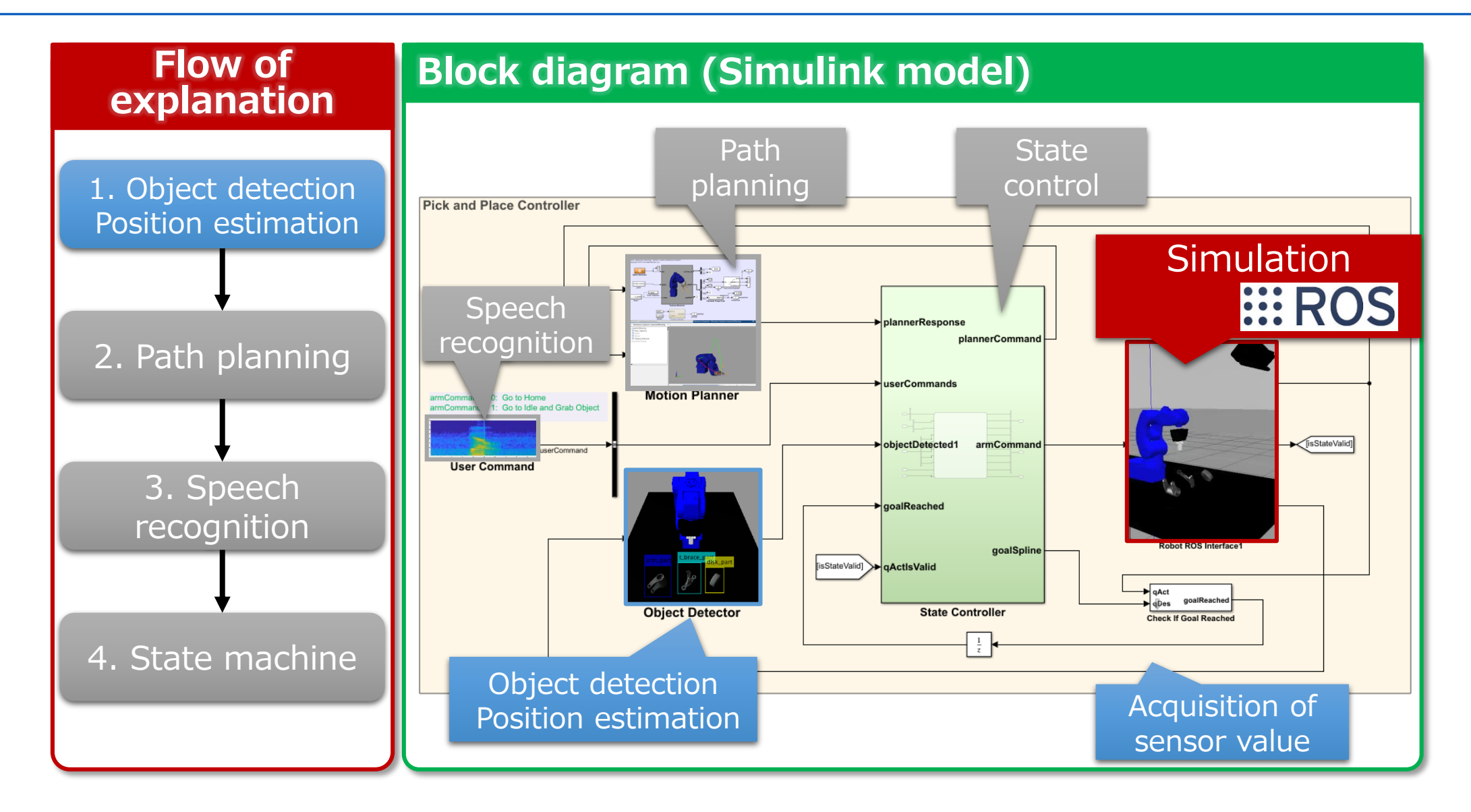

#### Flow of object detection  $+$  position estimation

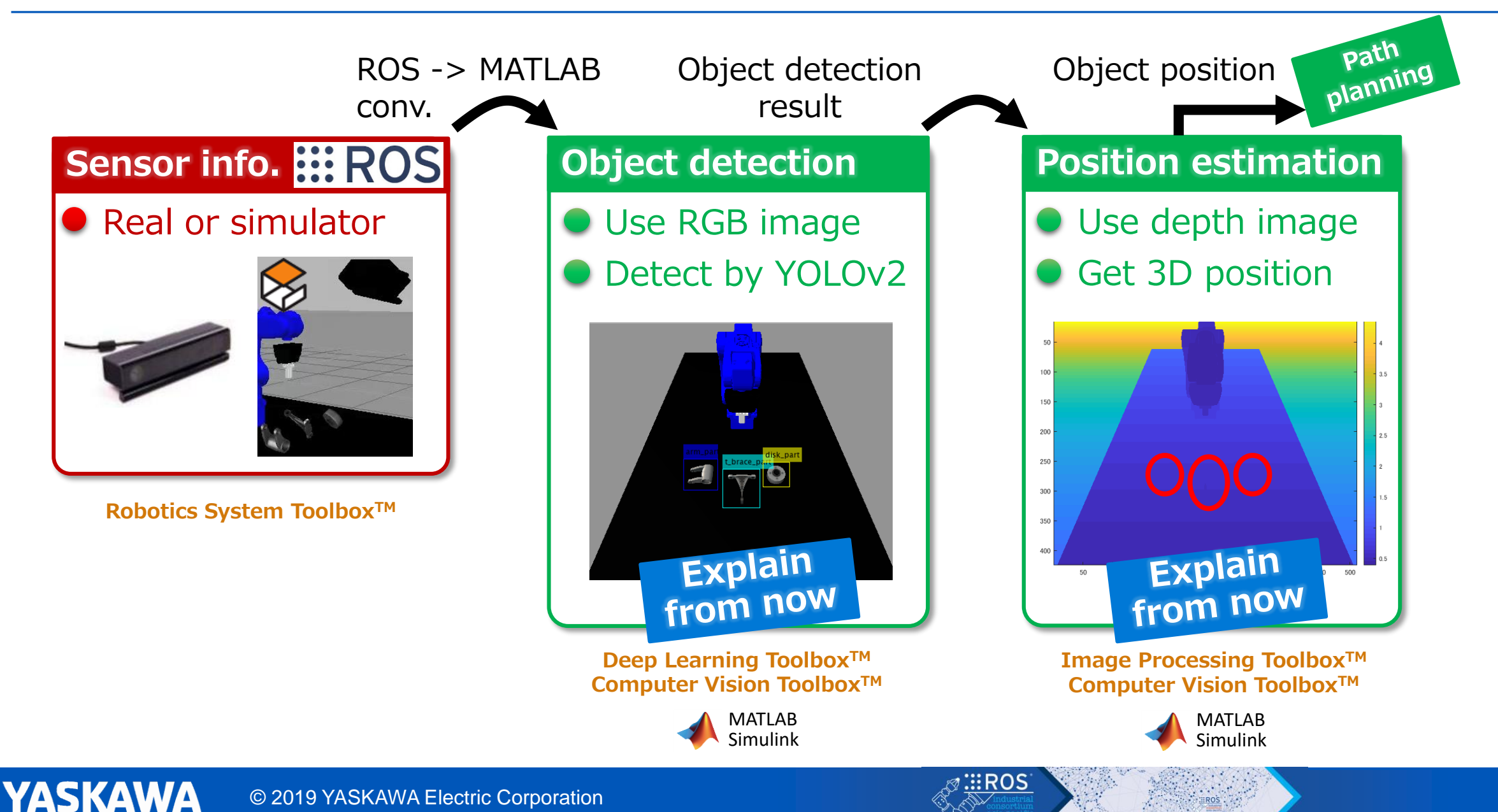

### Object recognition with deep learning (YOLOv2)

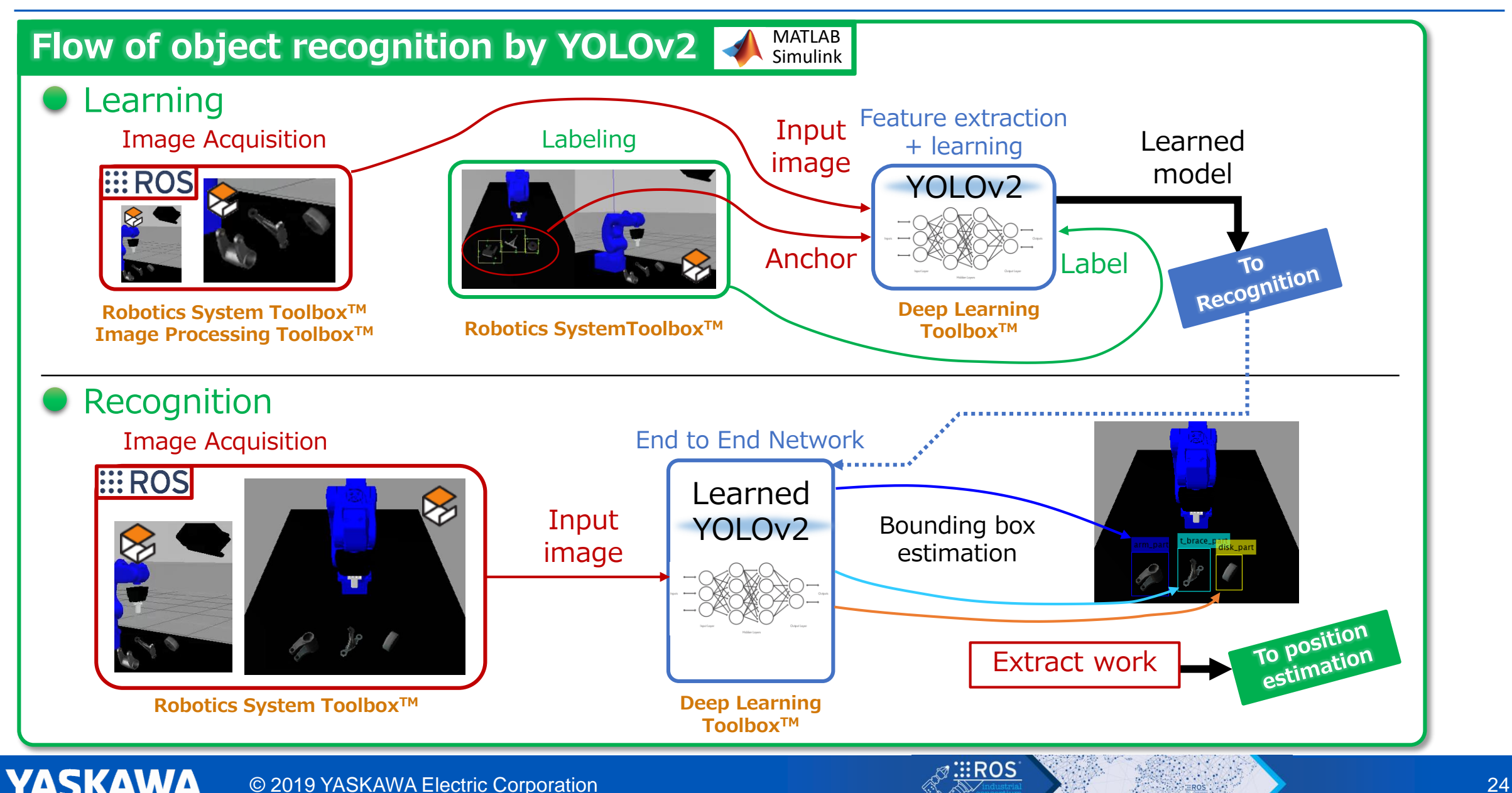

**YASKAWA** 

#### Position estimation with point cloud

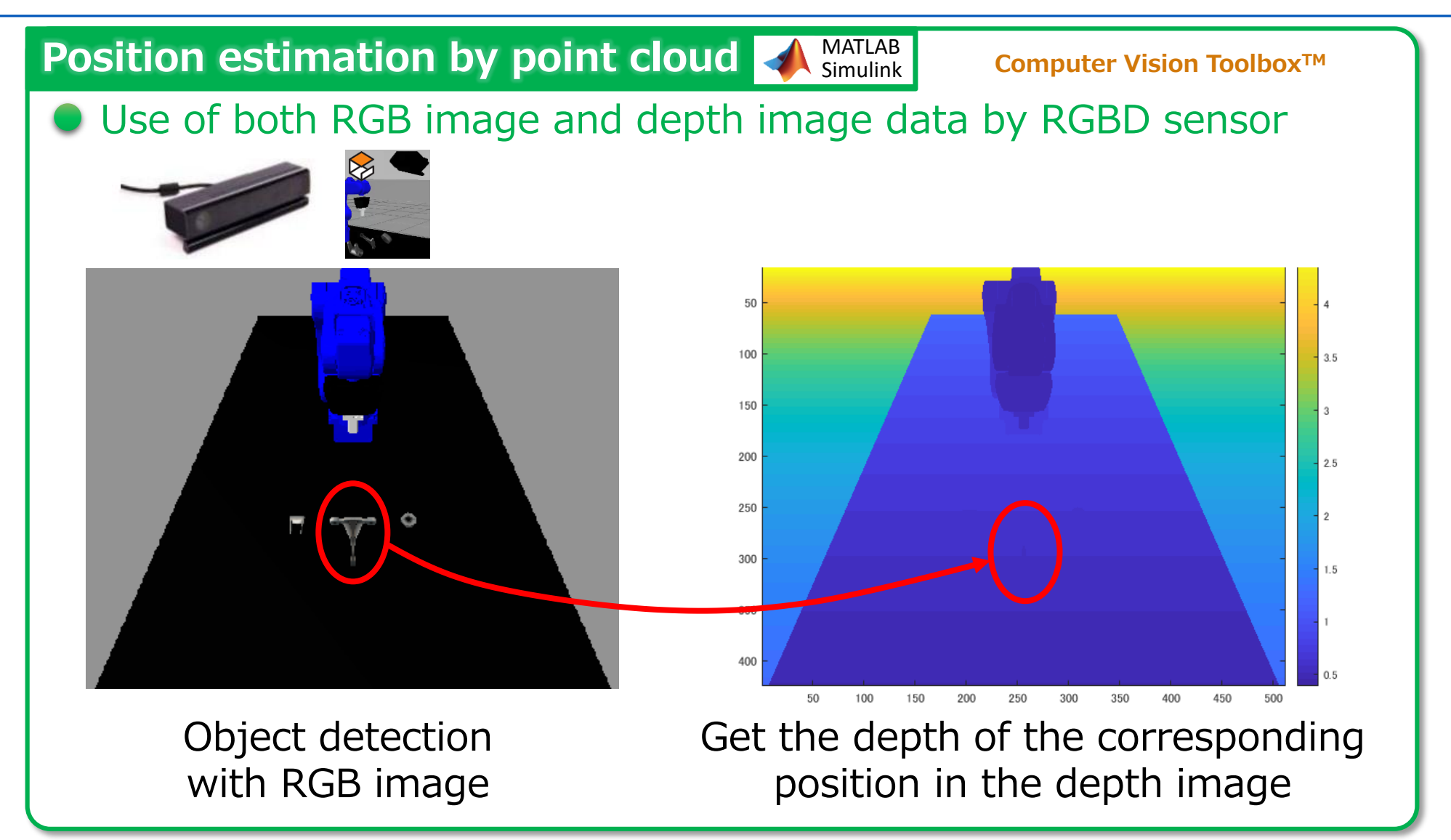

#### Sample app overview : 2. Path planning

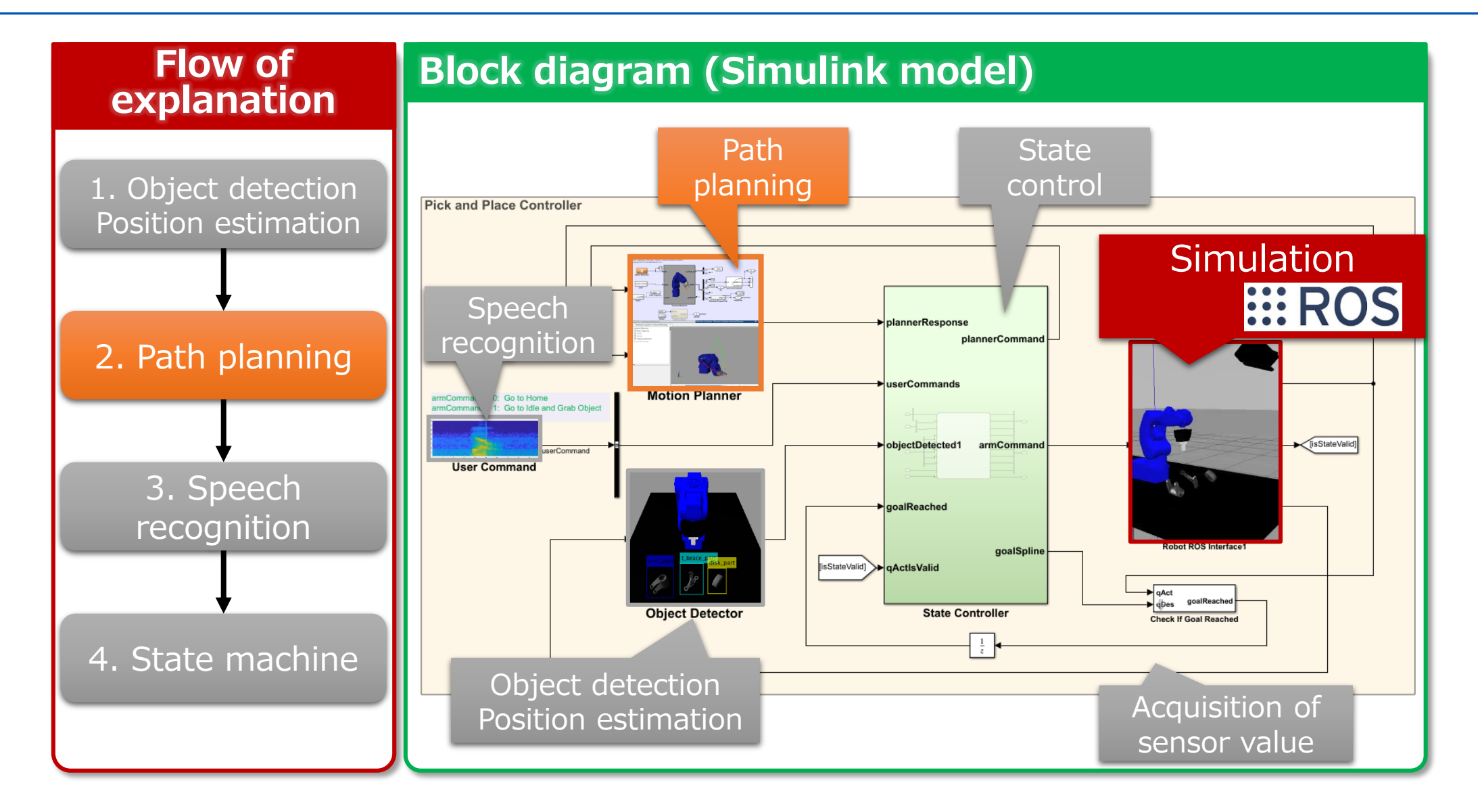

### Path planning flow

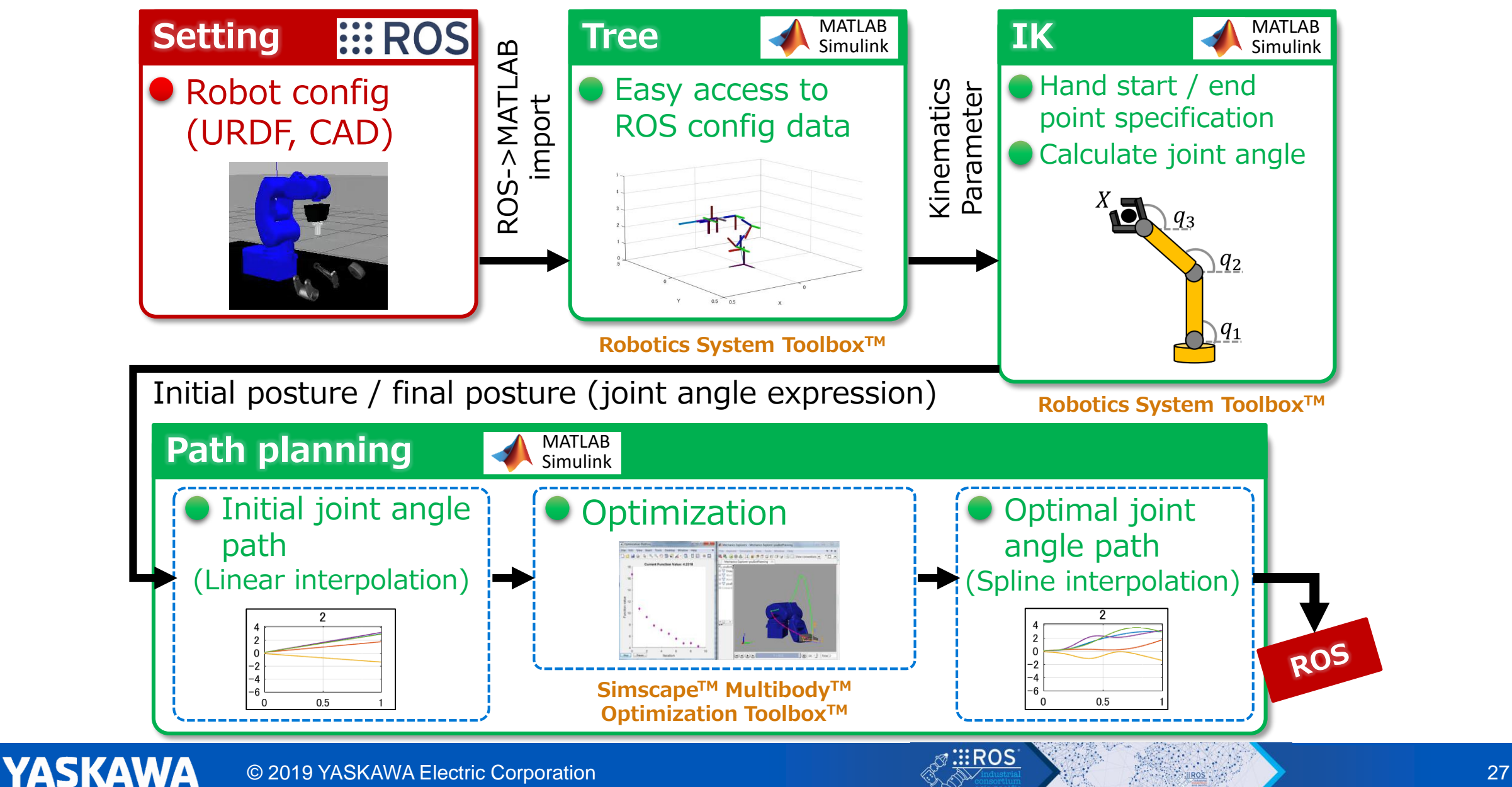

### Path planning flow

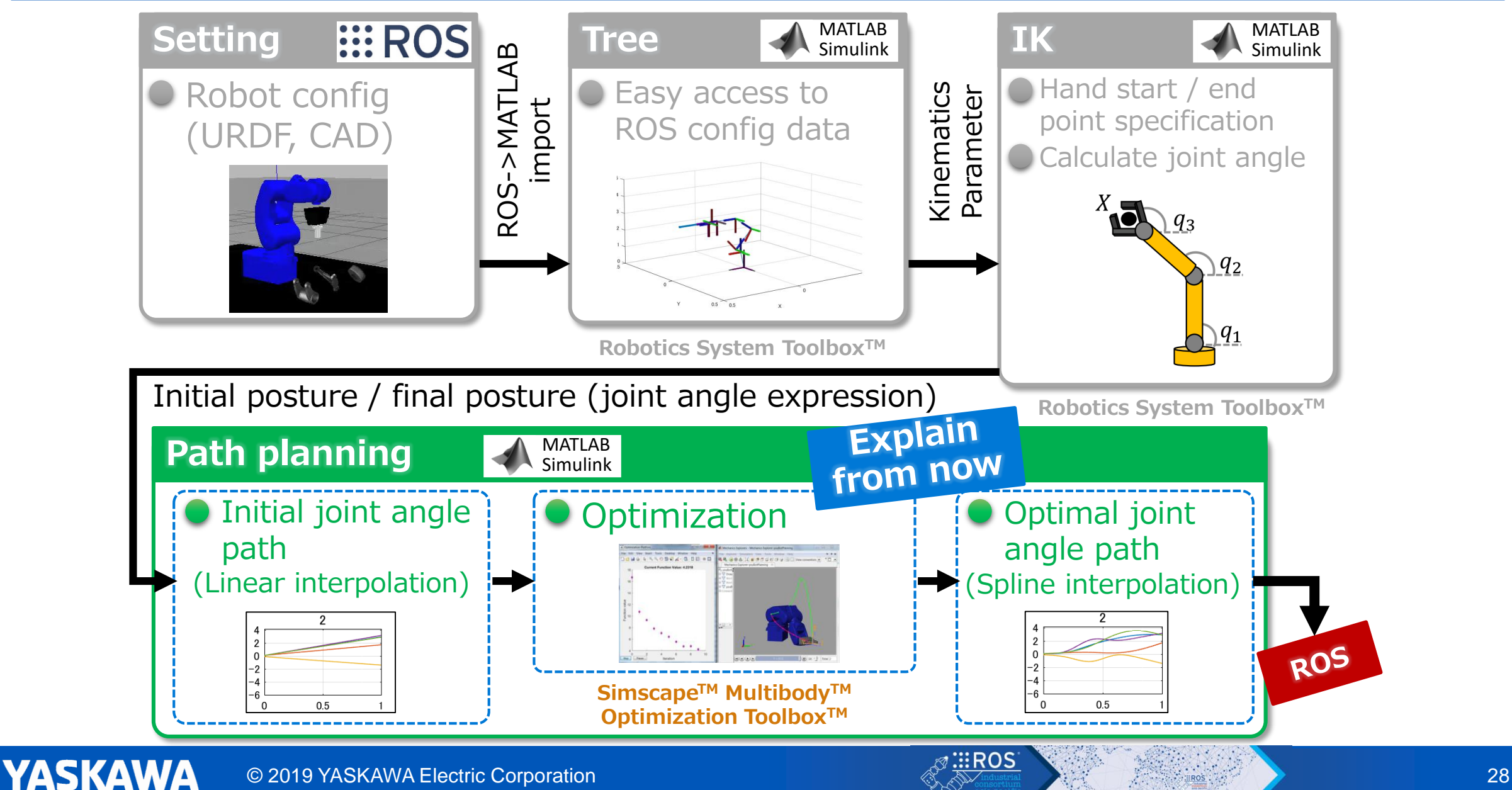

#### Optimization overview

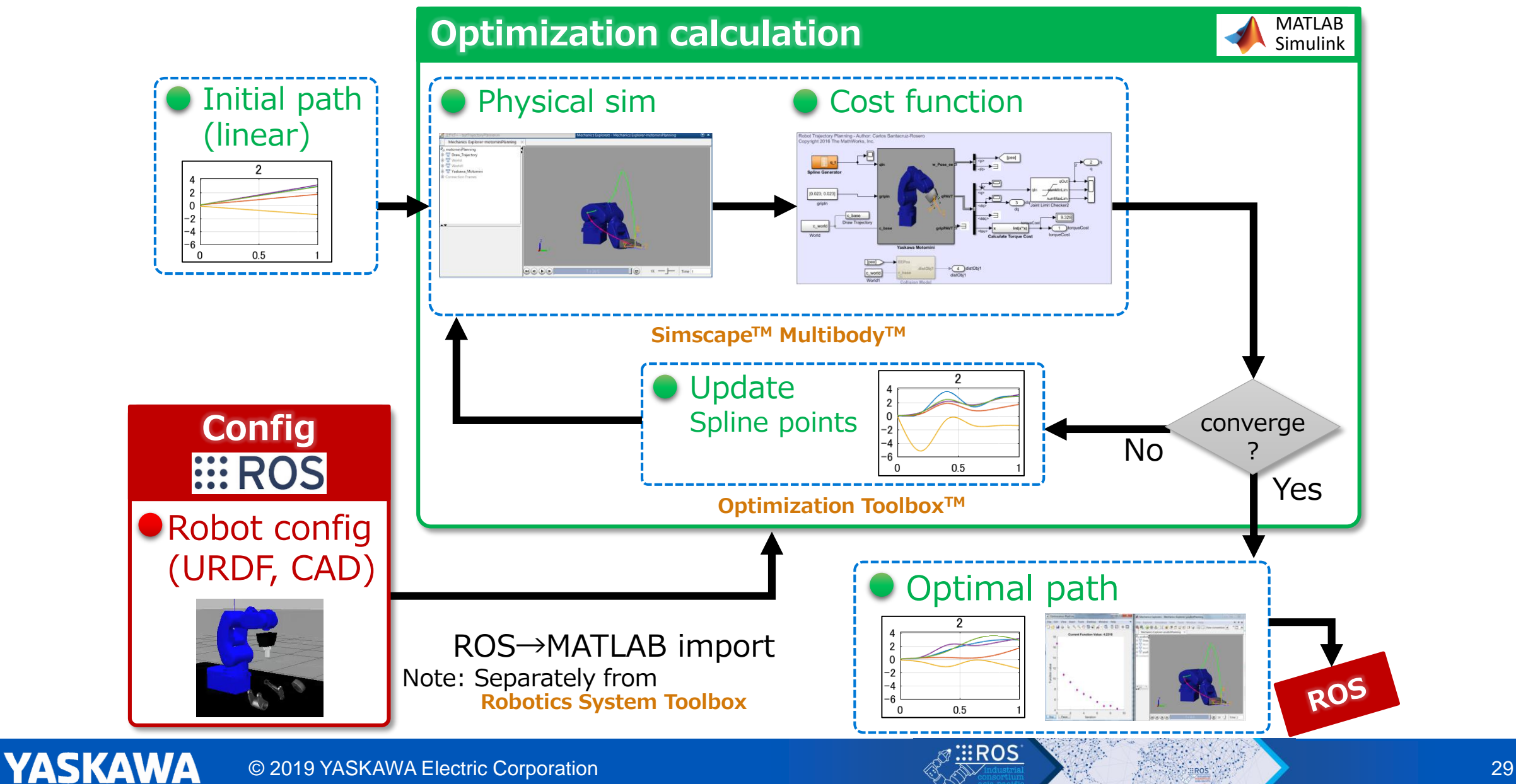

#### Optimization overview: Main points

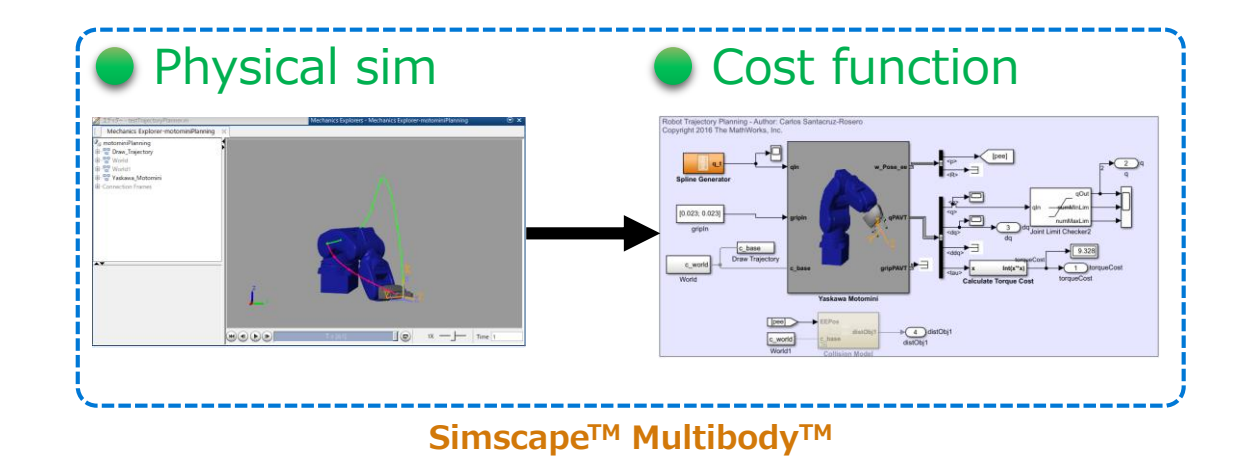

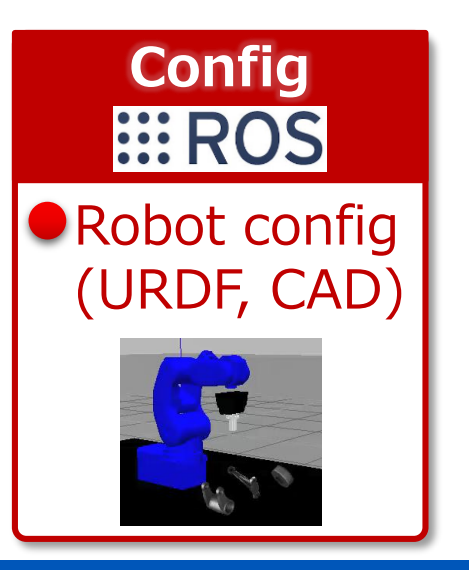

#### Optimization overview : Main points

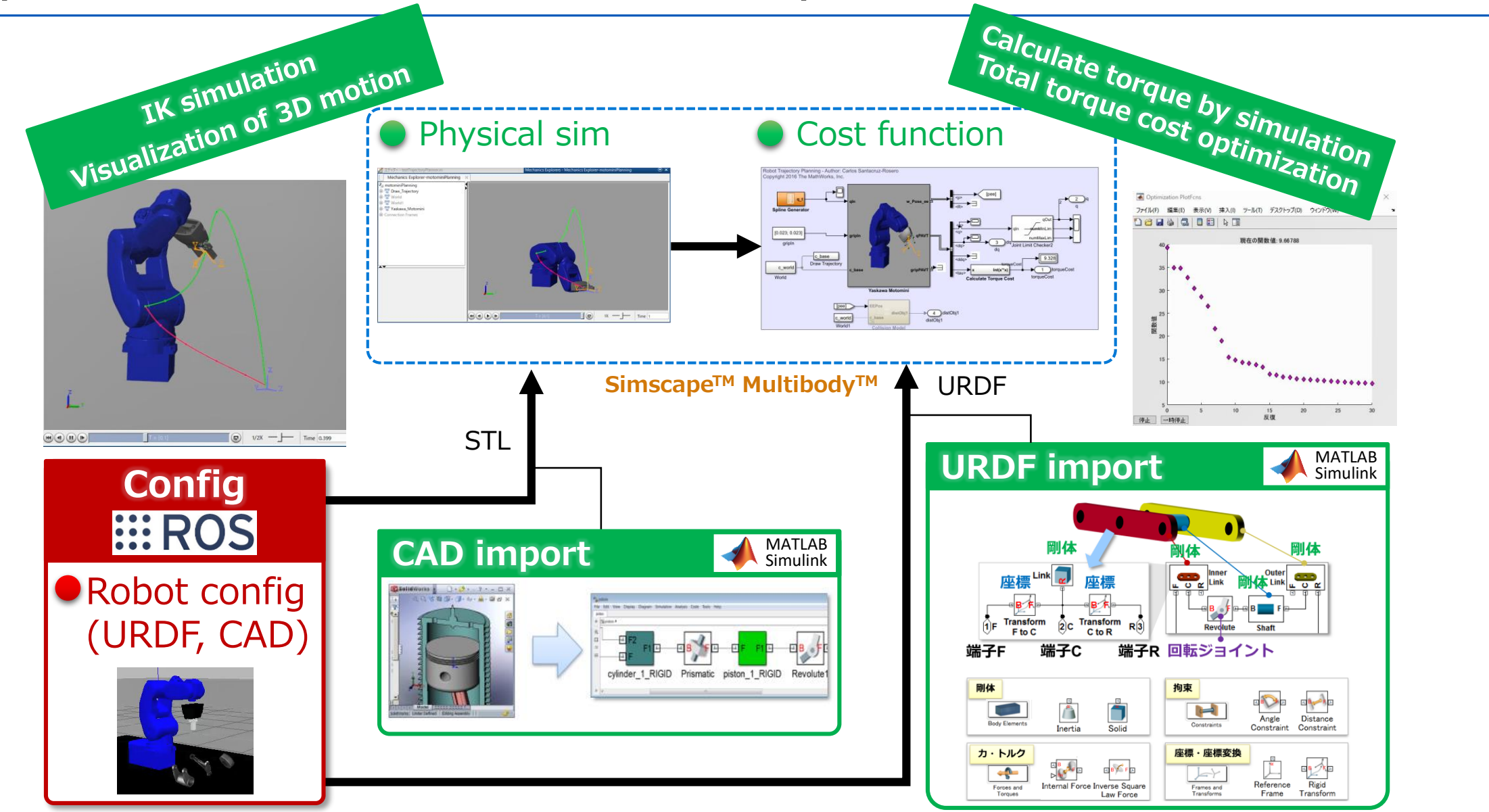

**YASK Cooperation is easy by the import function of ROS information** 

### Sample app overview : 3. Speech recognition

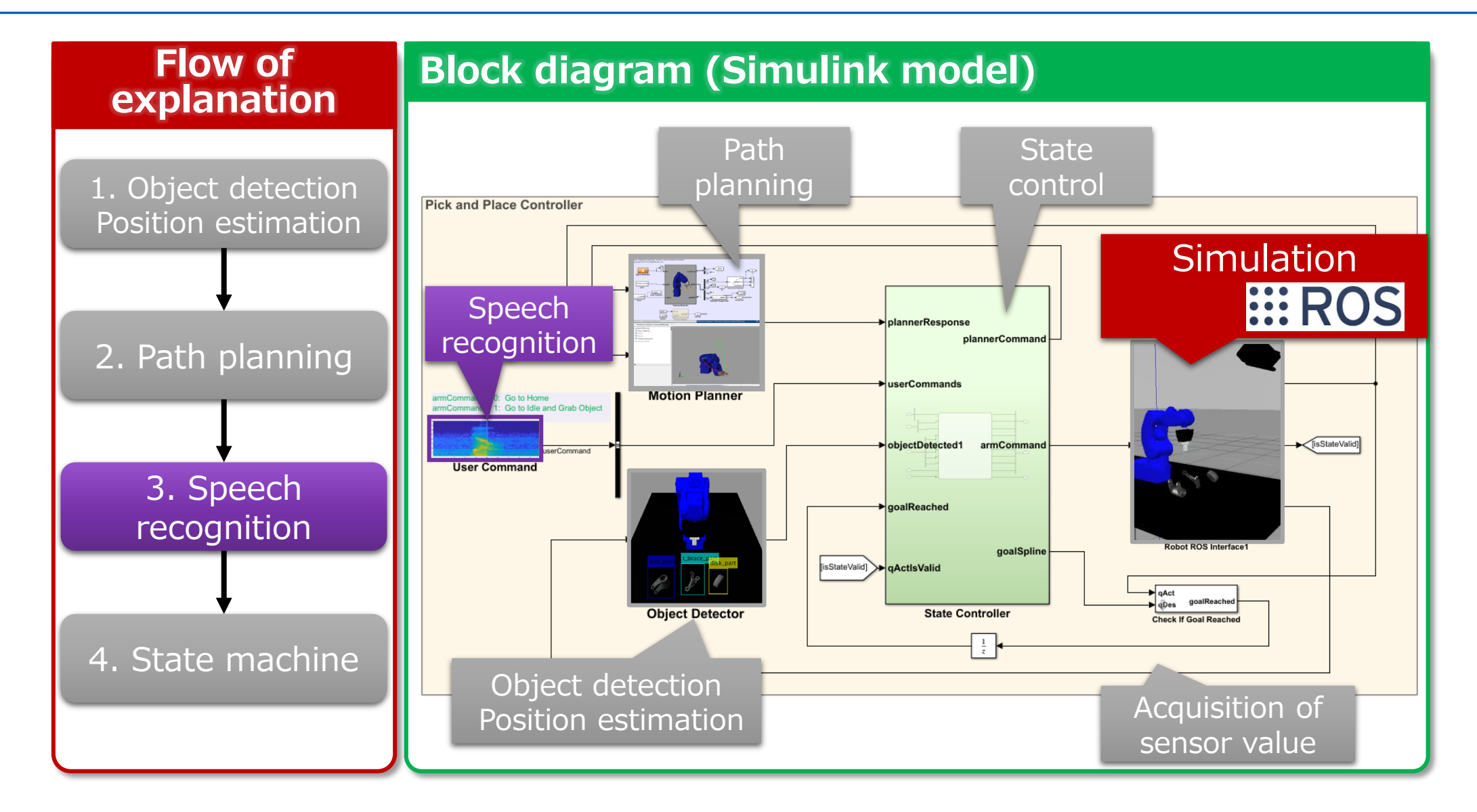

### Speech recognition flow

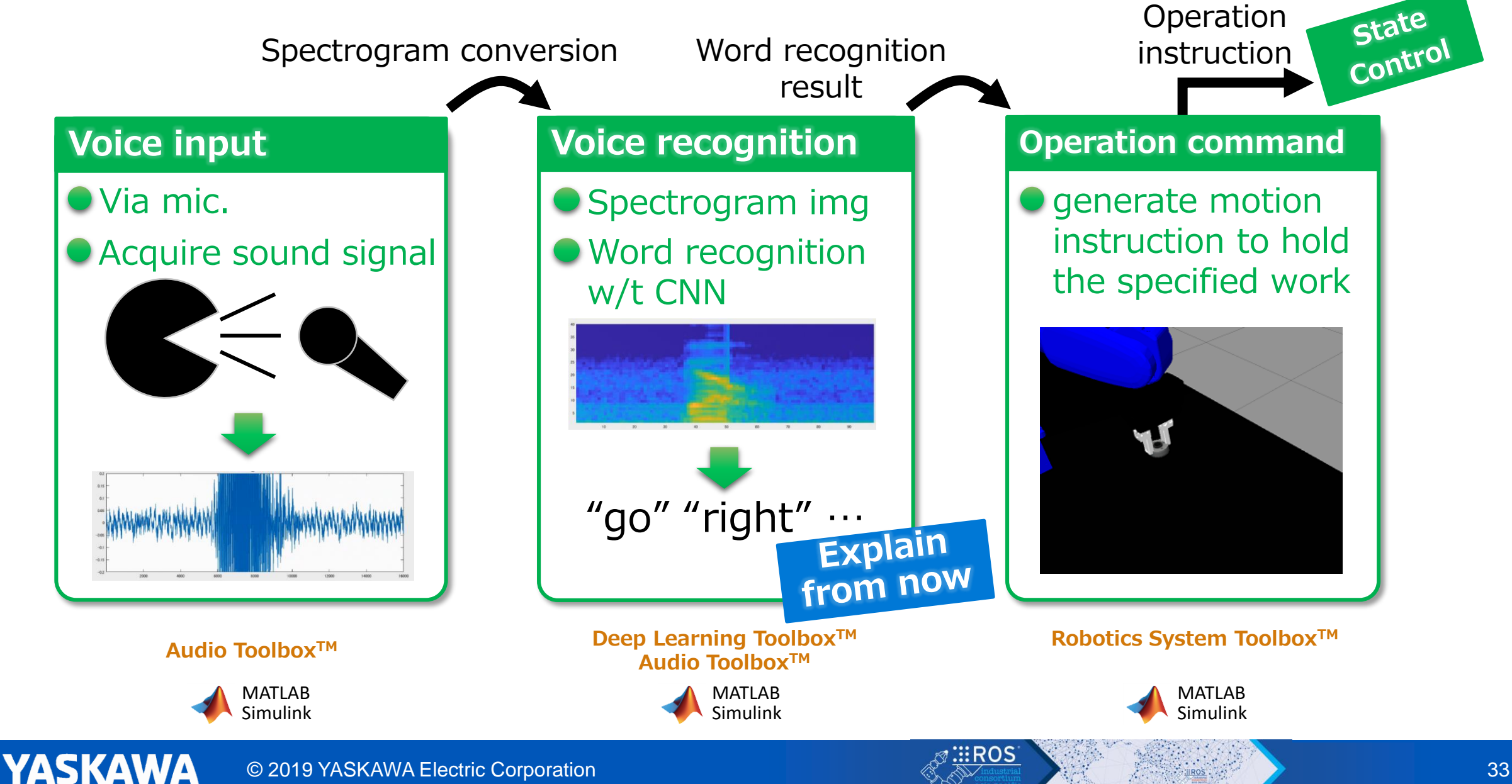

### Speech recognition Using deep learning (CNN)

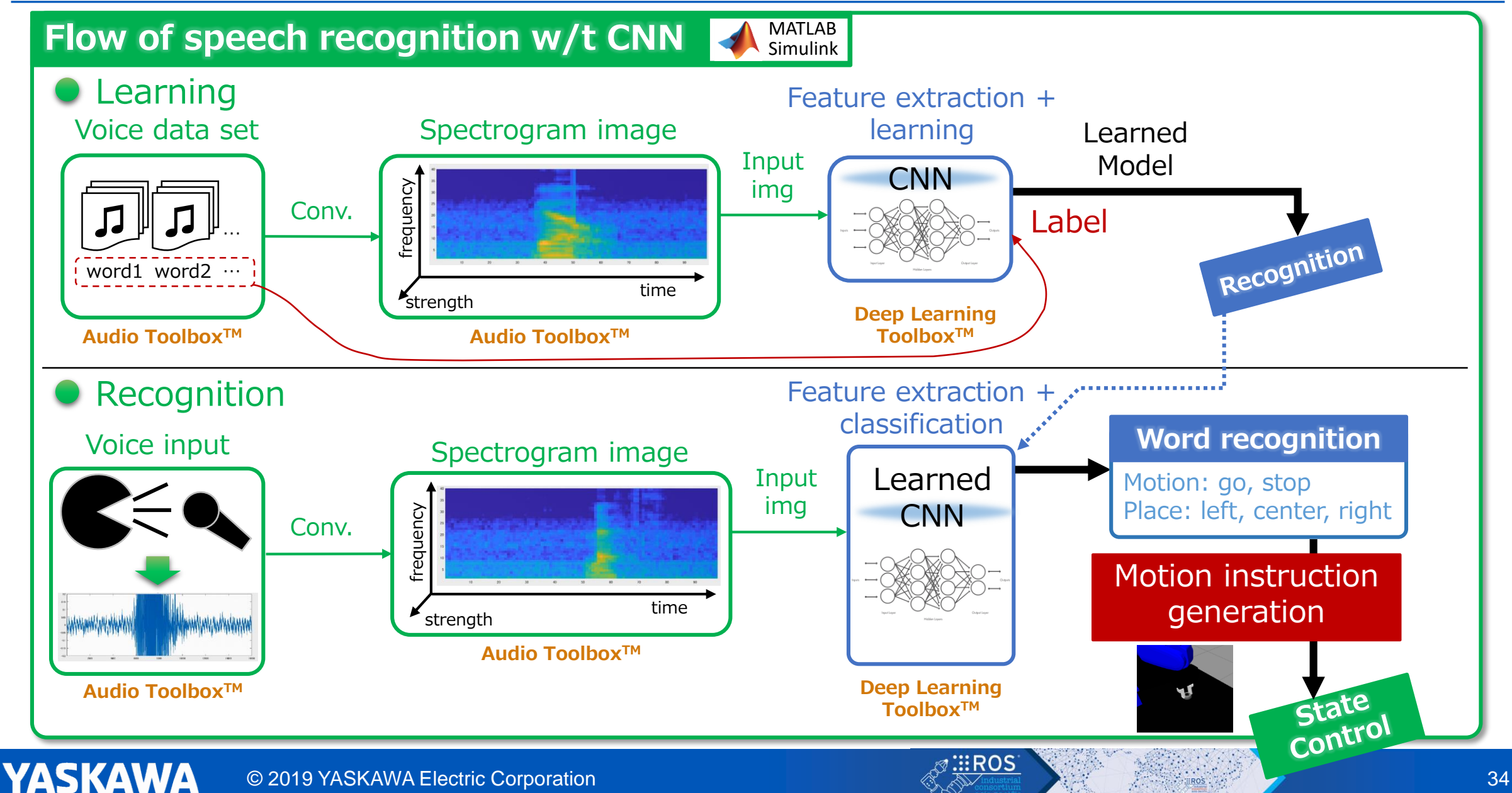

#### Sample app overview : 4. State machine

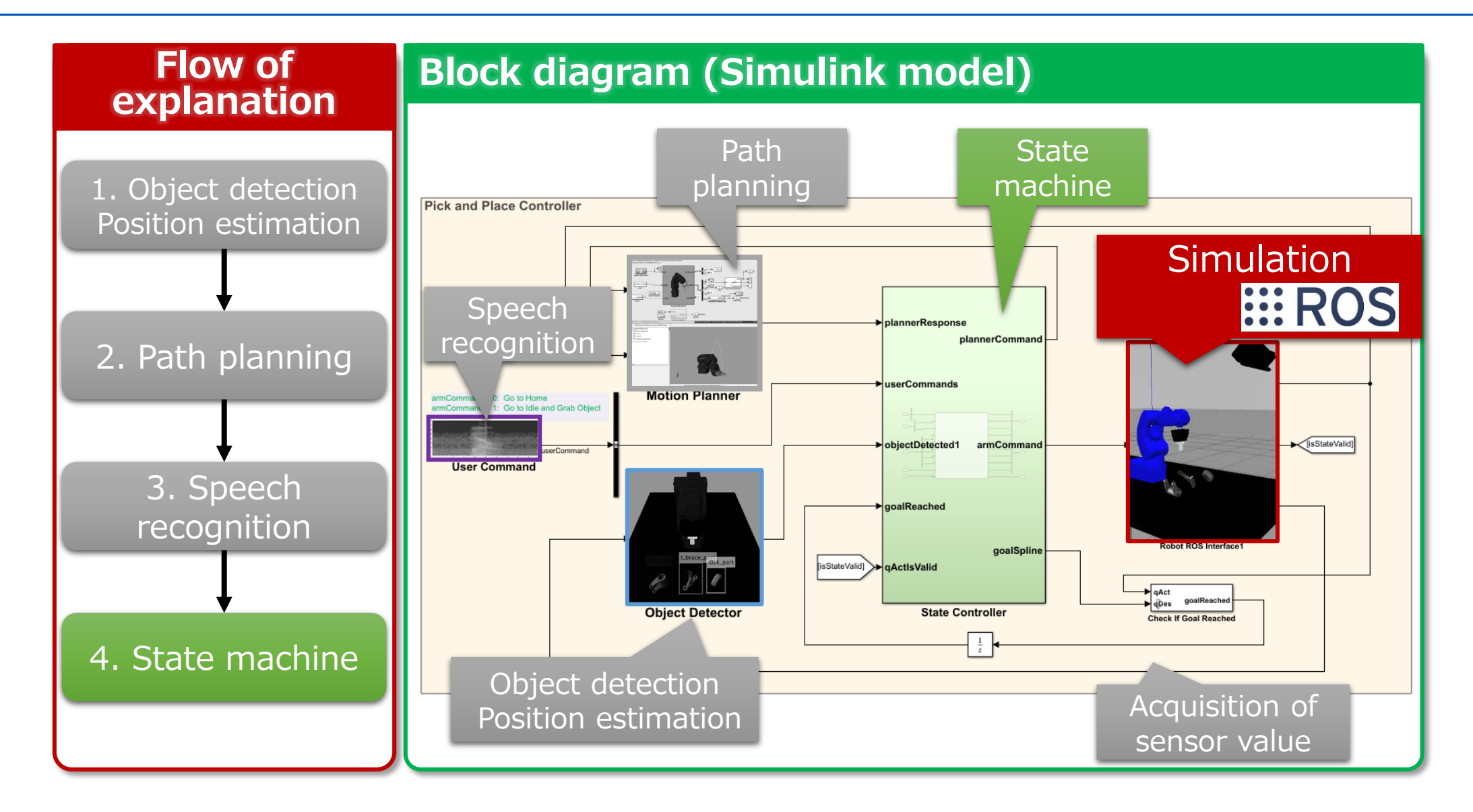

#### State machine

**YASKAWA** 

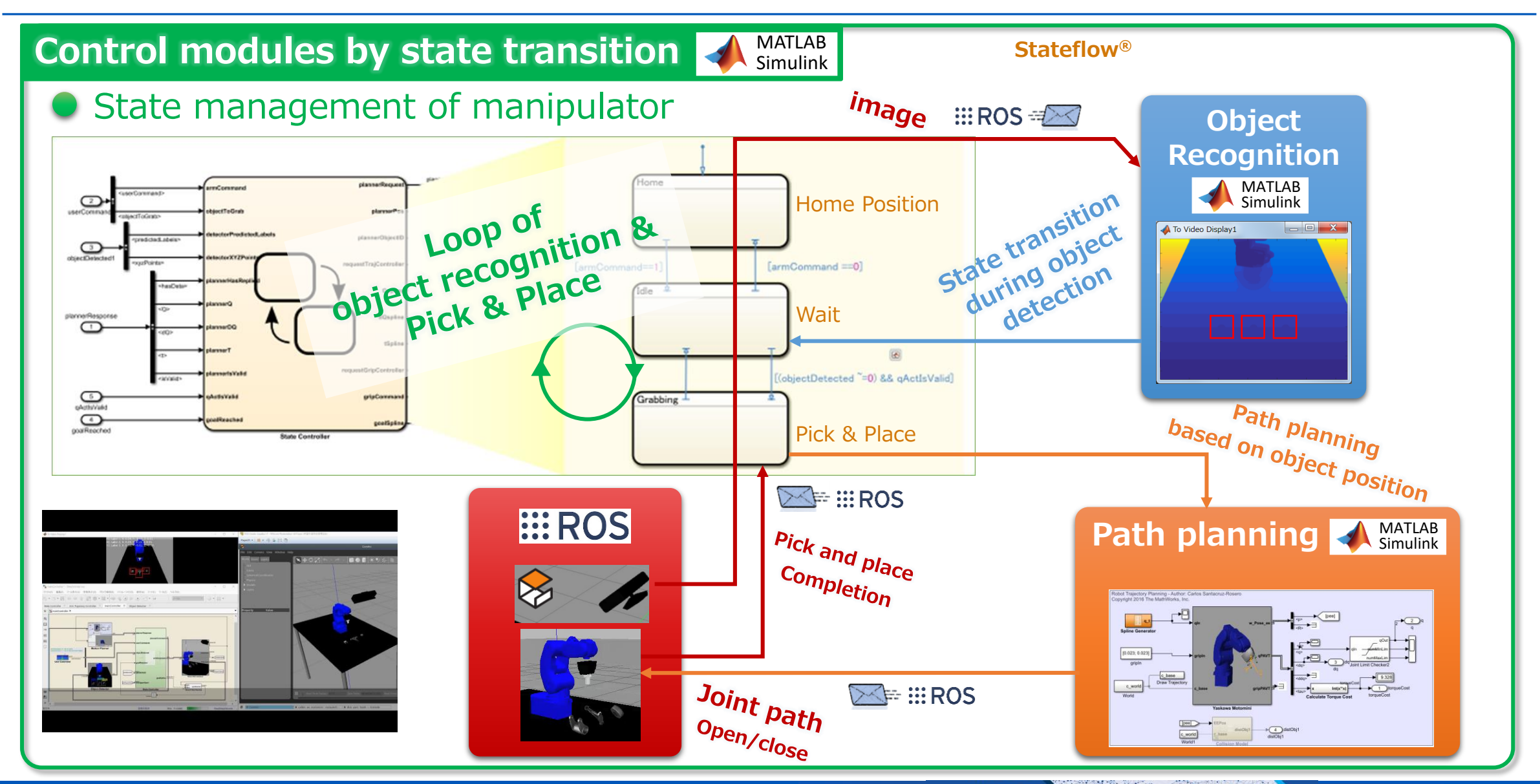

### **Outline**

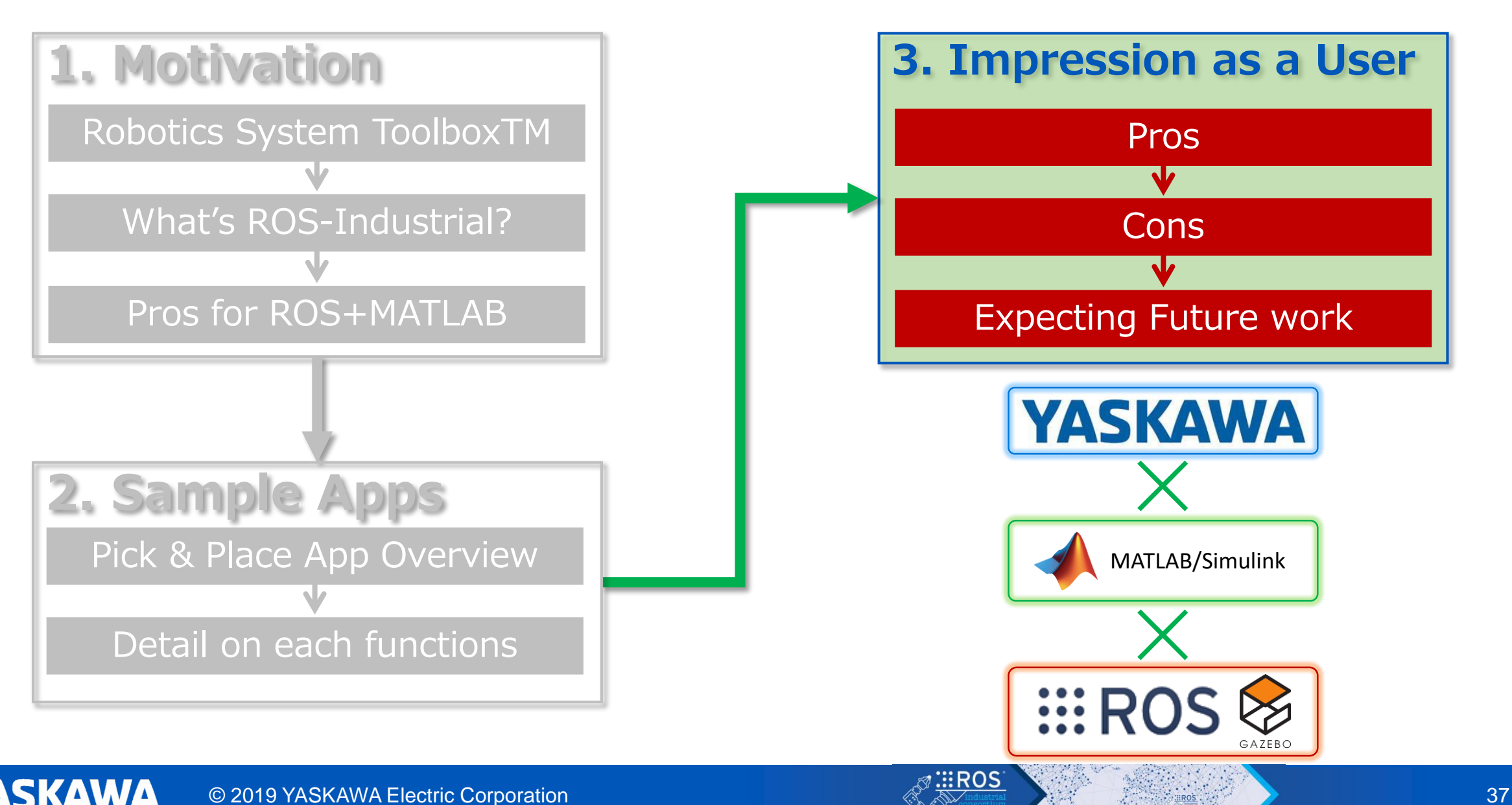

### Impression & Requests as a User of MATLAB

#### **Pros**

Easy collaboration with advanced functions

 $\rightarrow$  ROS alone can not be handled as easily as MATLAB

- Highly compatible with ROS, such as URDF, TF, Gazebo I/F too.
- Easy to use sequencer and blocking GUI such as StateFlow and Simulink
- Development based on Example enables early startup of prototypes

#### **Cons**

YASKAWA

**Processing takes time**  $\rightarrow$  **Speeding up with Coder is also possible** 

- The parts requiring tuning are dispersed when changing the robot
- Some apps require to load the robot model separately for each toolbox

#### **Expecting Future work**

Import MATLAB motor and other models as Gazebo plug-in Need a sample where ROS for Windows and MATLAB work together  $\rightarrow$  Currently there is only the tutorials where ROS runs on Linux on VM Support for ROS 2 and V-REP too!

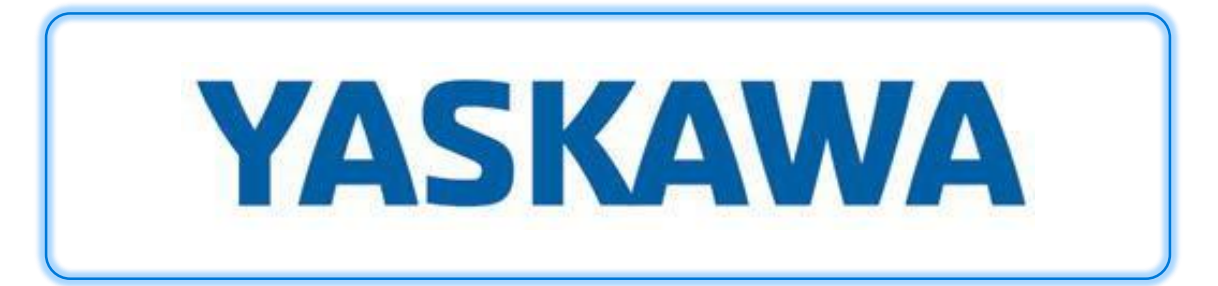

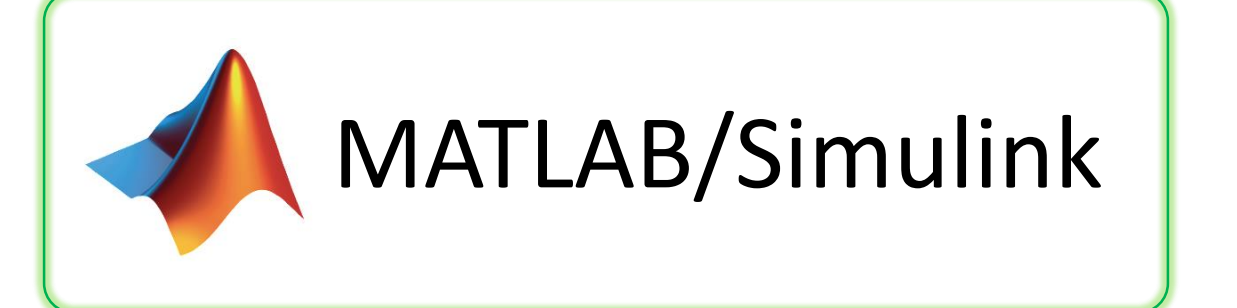

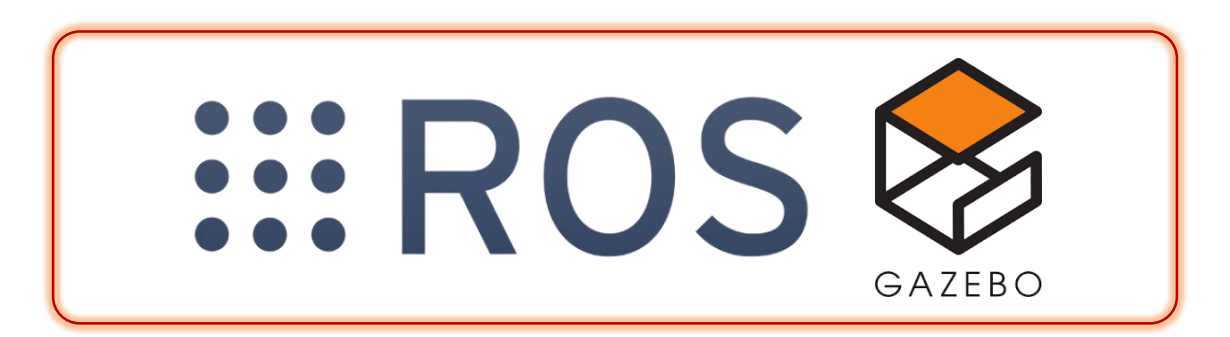

# Labeling for YOLOv2

#### **Training data**

#### MATLAB Simulink

**Gazebo**

**• Replace works from MATLAB** 

Send images to ROS

**EEROS** 

**Place works with random sets of position and posture** Automatically capture parts images with various poses Automatically estimate bounding boxes and labels

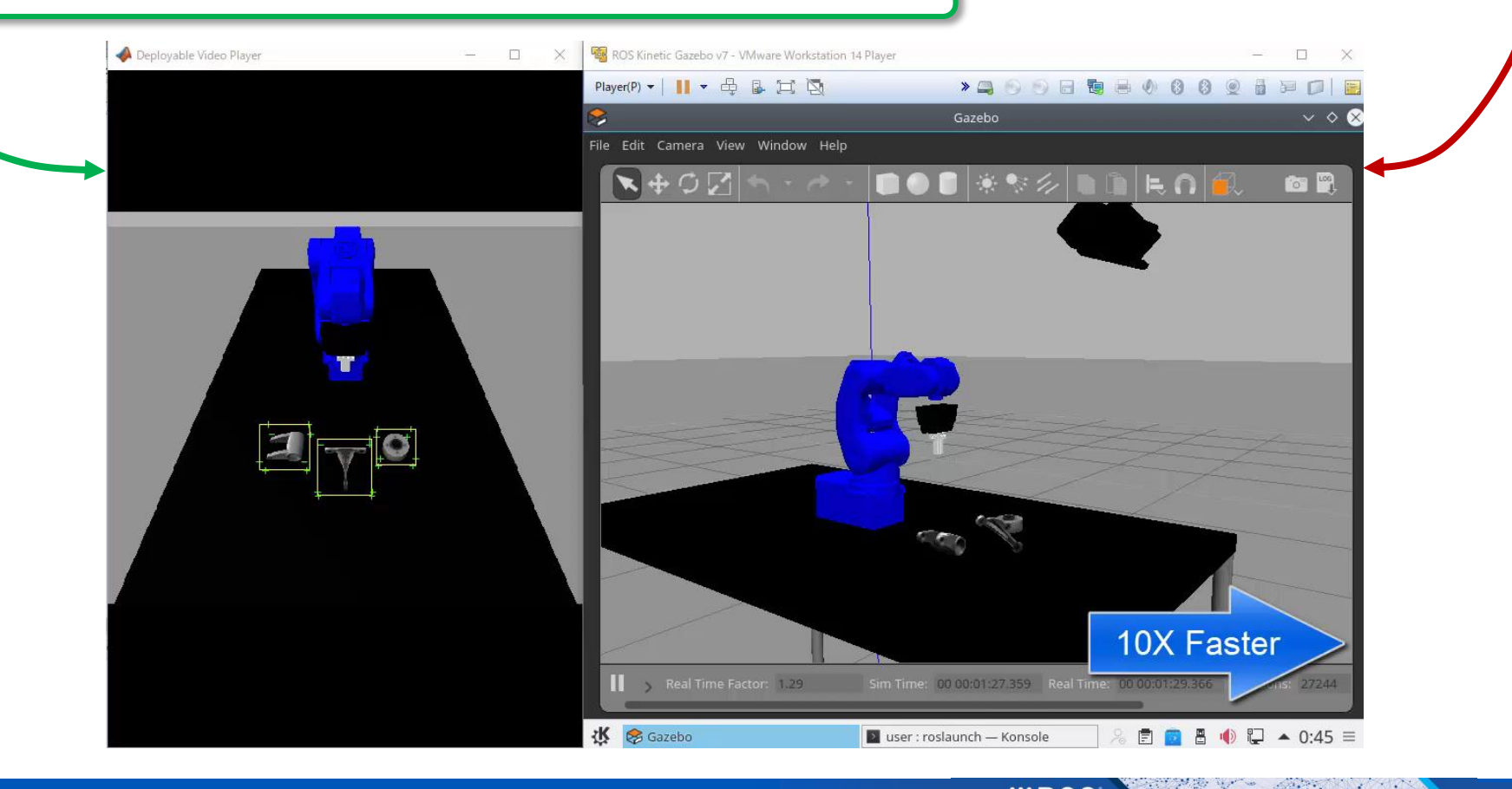